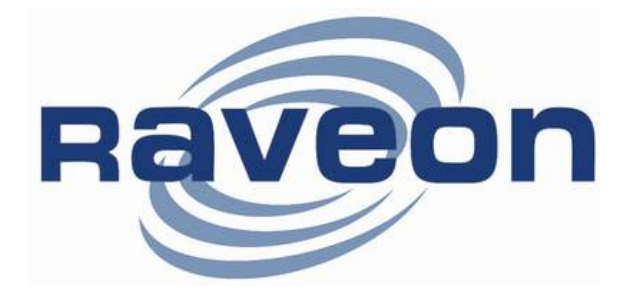

# **StingRay RV-M7-UC Technical Manual**

*Version A0 September 2007* 

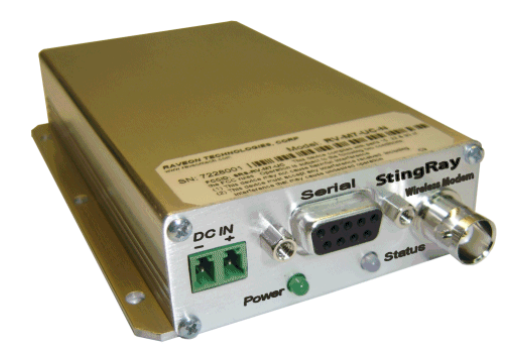

*Raveon Technologies Corporation*  2780 La Mirada Drive, Suite C Vista, CA 92081 www.raveontech.com

# **Table of Contents**

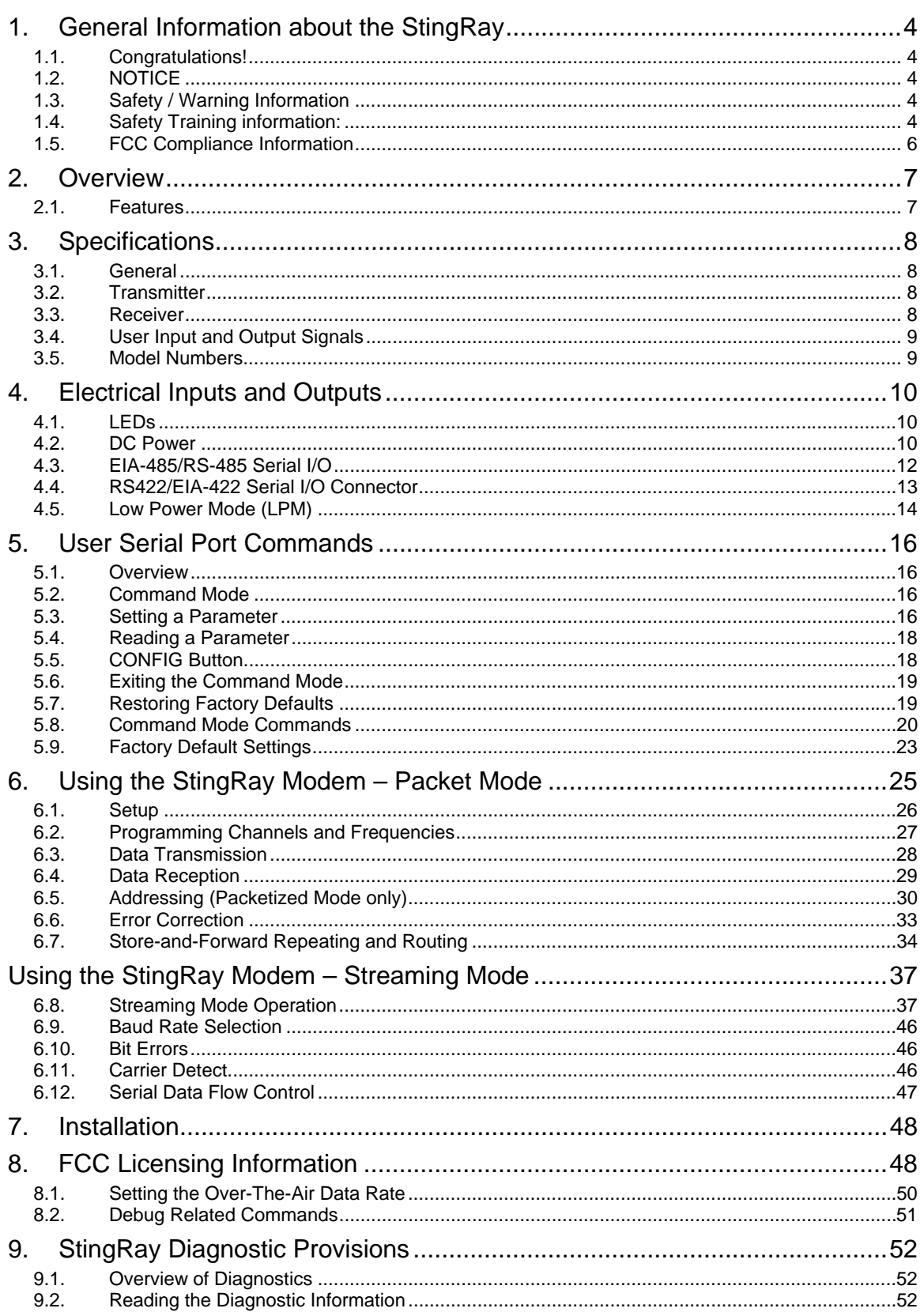

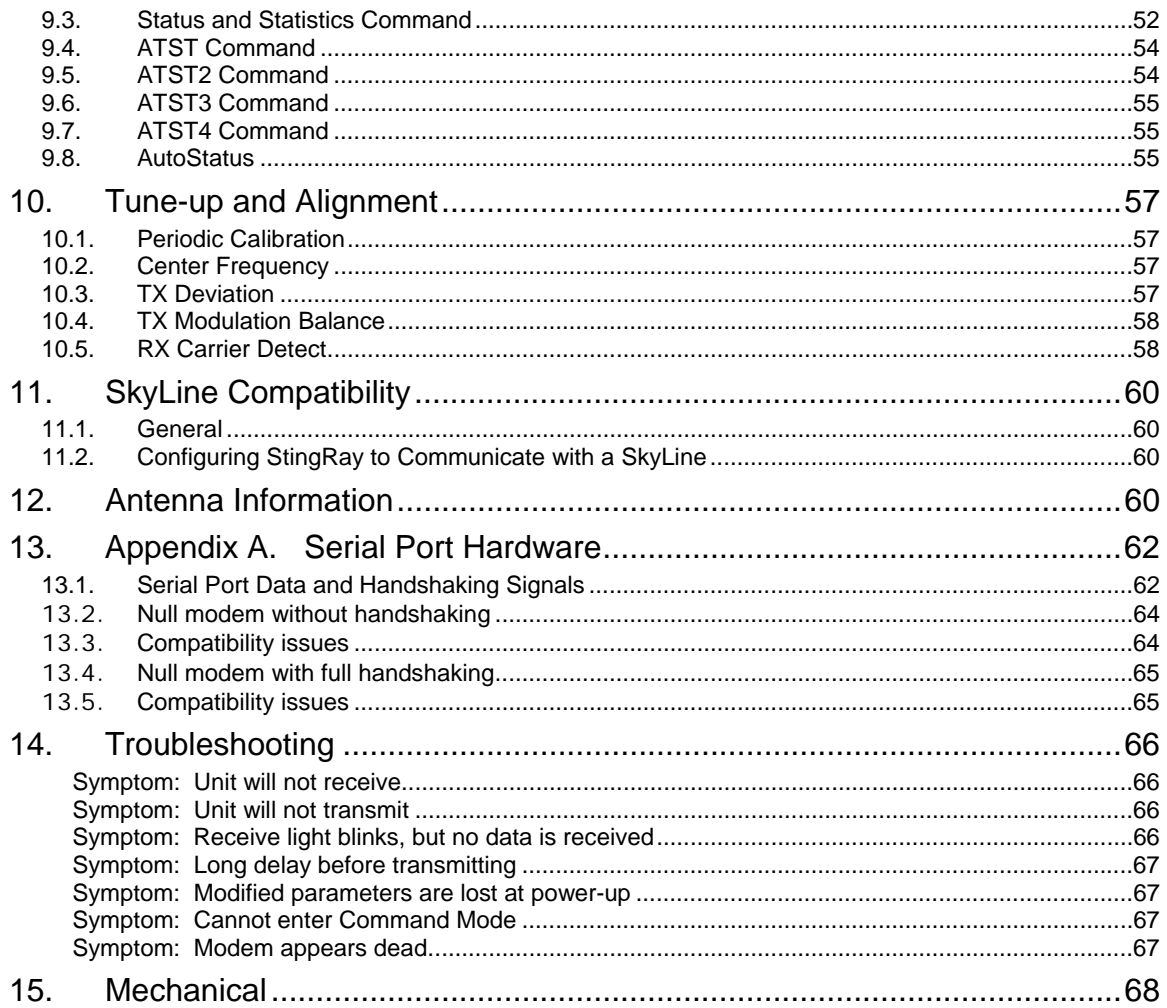

# *1. General Information about the StingRay*

# *1.1. Congratulations!*

Congratulations on your purchase of a *StingRay* radio modem – the most advance UHF radio modem available today.

Please take a few minutes to read this manual carefully. The information presented here will allow you to derive maximum performance from your radio modem. After reading it, keep the manual handy for quick reference, in case questions arise later on.

# *1.2. NOTICE*

Besides the fuse, there are no user-serviceable points inside this transceiver. All service work must be referred to your Authorized Service Center or Raveon Technologies Service Department.

# *1.3. Safety / Warning Information*

**WARNING** - DO NOT operate theRV-M7-U radio modem when bystanders are within 2 feet (.6 meters) of the antenna.

### **Blasting Caps and Blasting Areas**

To avoid possible interference with blasting operations, turn off this radio or remove the DC power when you are near electrical blasting caps, in a blasting area, or in areas posted: "**Turn off two-way radio**." Obey all signs and instructions.

#### *Potentially Explosive Atmospheres*

Turn off your radio prior to entering any area with a potentially explosive atmosphere. Do not install this product for use in areas with potentially explosive atmospheres. Do not remove, install, or charge batteries in such areas. Sparks in a potentially explosive atmosphere can cause an explosion or fire resulting in bodily injury or even death.

**Note:** The areas with potentially explosive atmospheres referred to above include fueling areas such as below decks on boats, fuel or chemical transfer or storage facilities, areas where the air contains chemicals or particles, such as grain, dust or metal powders, and any other area where you would normally be advised to turn off your vehicle engine. Areas with potentially explosive atmospheres are often but not always posted.

# *1.4. Safety Training information:*

Antennas used for this transmitter must not exceed an antenna gain of 0 dBd. The radio modem must be used in fixed vehicle-mount configurations or at fixed base-station sites. It is not intended for portable applications.

This radio is restricted to occupational use, work related operations only where the radio operator must have the knowledge to control the exposure conditions of its passengers and bystanders by maintaining the minimum

separation distance of following range. Failure to observe these restrictions may result in exceeding the FCC RF exposure limits.

#### *Antenna Installation:*

For rear deck trunk installation, the antenna must be located at least the following range away from rear seat passengers and bystanders in order to comply with the FCC RF exposure requirements.

For model **RV-M7-UC-x**:

**Radiated frequency and Distance RV-M7-UC (450-480MHz 5 watts)**  1.97 Feet (0.6 m) FCC ID: SRS-RV-M7-UC Raveon Technologies Corporation

For vehicular roof top installation, the antenna must be placed in the center of the roof.

# *1.5. FCC Compliance Information*

This device complies with part 15 of the FCC Rules. Operation is subject to the following two conditions: (1) This device may not cause harmful interference, and (2) this device must accept any interference received, including interference that may cause undesired operation.

Changes or modifications not expressly approved by the party responsible for compliance could void the user's authority to operate the equipment.

NOTE: The manufacturer is not responsible for any radio or TV interference caused by unauthorized modifications to this equipment. Such modifications could void the user's authority to operate the equipment.

This product also complies with FCC Part 22, 90 and Part 95 Subpart J of the FCC rules and regulations.

The Federal Communications Commission (FCC), with its action in ET Docket 93-62, has adopted a safety standard for human exposure to Radio Frequency (RF) electromagnetic energy emitted by FCC-certified equipment. This product meets the uncontrolled environmental limits as stated in OET-65C (01-01) when operated in accordance with the operation guidelines described in this manual. Proper operation of this radio device according to the instructions in this publication will result in user exposure substantially below the FCC recommended limits.

This equipment generates, uses, and radiates radio frequency energy, and if not installed and used in accordance with the instructions, may cause harmful interference. However, there is no guarantee that interference will not occur. If this equipment does cause interference to radio or television reception, which can be determined by turning the equipment off and on, the user is encouraged to correct the interference by one of the following measures:

- Reorient or relocate the receiving antenna.
- Increase separation between the equipment and receiver.
- Connect the equipment to an outlet on a circuit different from which the receiver is connected.
- Consult the dealer or an experienced radio/TV technician.

# *2. Overview*

The *StingRay* RF data radio is a rugged high-performance, high-speed narrow-band data modem. It contains a receiver, a transmitter, and modem, creating an easy-to-use transparent data radio link. The *StingRay's* user interface is asynchronous RS-232 data into and out of the *StingRay* (CMOS level optional). Modem operation is virtually transparent to the user and the configuration of the modem is via the user serial port.

Unlike any other radio modem on the market, the *StingRay* may be operated in either a "*Packetized Mode*" or a "*Streaming Real-Time Mode*". There are advantages to each approach, and your choice depends upon how your system operates.

For privacy and network versatility, the *StingRay* incorporates a 16 bit identification code. Its protocol also uses a 16bit CRC to guarantee the integrity of the data. Perfect for SCADA and telemetry applications, the *StingRay* can be used for simple point-to-point data communication applications, or for more sophisticated point-to-multipoint, peer-to-peer, or mesh networks.

Although the *StingRay* is the easiest to use modem on the market, its reprogrammability makes it extremely versatile. Most parameters within the modem may be re-configured to optimize it for specialized operations, extended range, or higher data throughput.

### *2.1. Features*

- *High-speed over the air data rates. 19200bps in 25kHz channel, 9600bps in 12.5kHz.*
- *Built-in radio transceiver with integrated modem*
- *Easy to use. Plug-in, Turn-on, and GO. Transmit data in = Receive data out.*
- *Lowest current draw in industry.*
- *Wide input voltage with high-efficiency switching voltage regulator.*
- *Integrated Packet data protocol and built-in Streaming Real-Time operation.*
- *ARQ error correction and retransmission capability. Totally transparent to the application.*
- *Capable of store-and-forward repeating operation.*
- *Small sized and very rugged extruded enclosure.*
- *16 bit addressing for up to 65,525 different unique device addresses per channel*
- *Supports group and broadcast transmissions. Network mask allows groups of any size.*
- *2 watts of RF output. Other RF power levels available upon request.*
- *Easily configured using "AT" commands*
- *Very fast Transmit-to-Receive turn around time.*
- *RS-232 serial input and output. Programmable serial baud rates up to 57600.*
- *Programmable over-the-air data rates for long-range or high-speed*
- *Automatic key of transmitter on data.*
- *RF carrier-detect is not required receiving. No squelch setting required.*
- *SkyLine and FireLine compatibility mode for use in older Sonik radio systems.*

# 3. Specifications

#### **General**  $3.1.$

All measurements made per TIA-603-B

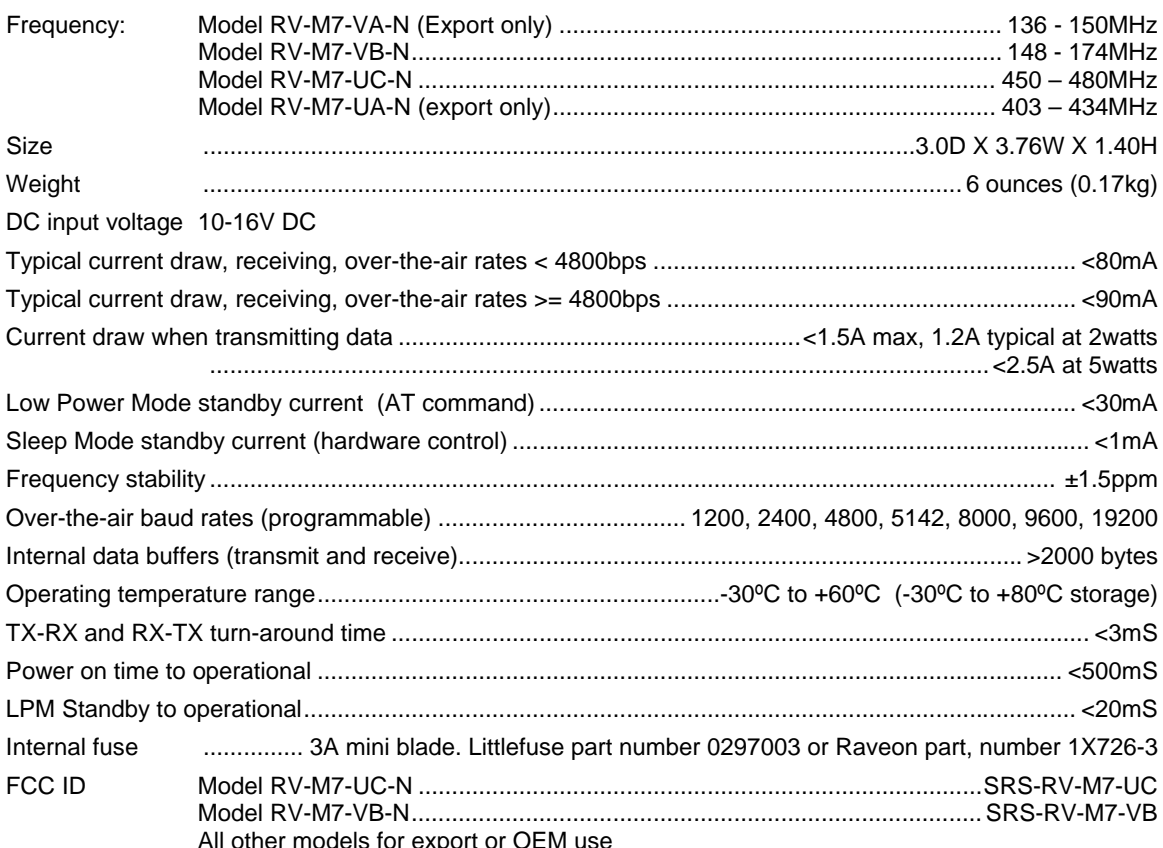

#### **Transmitter**  $3.2.$

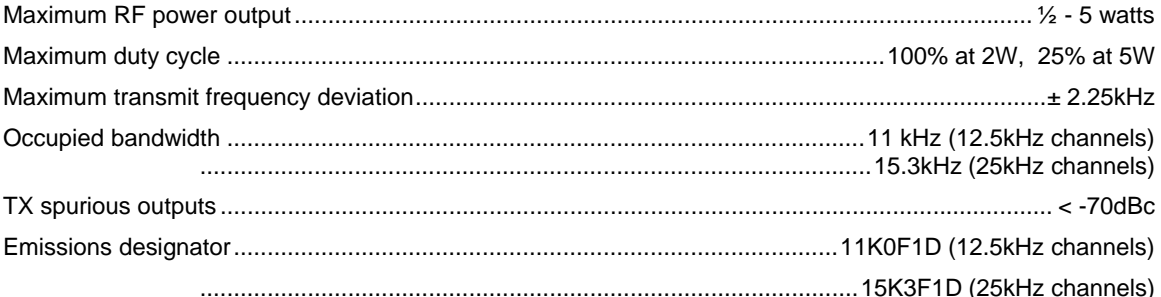

#### $3.3.$ Receiver

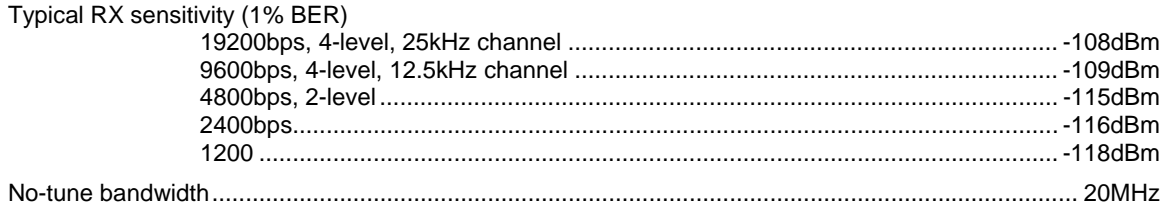

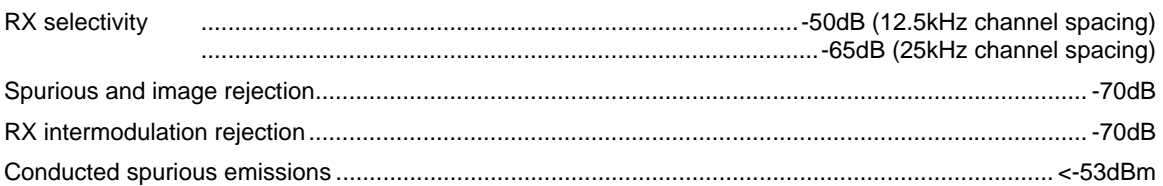

# *3.4. User Input and Output Signals*

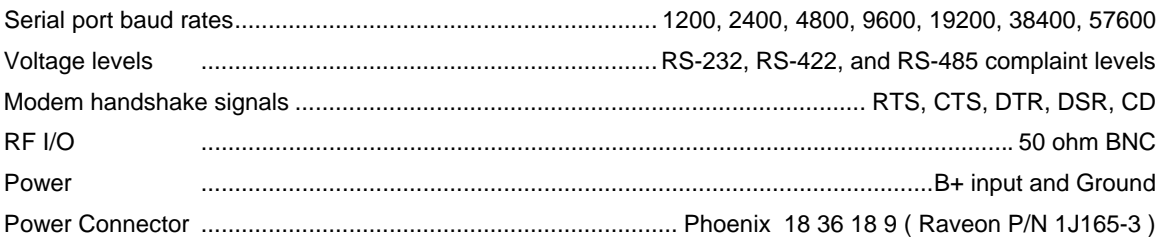

# *3.5. Model Numbers*

The model number of the *StingRay* modem identifies its operating frequency band, rf power level, and bandwidth. The models are:

**RV-M7-***ab-c* where:

 $a$  = The band (V=136-174MHz, U=406-512MHz)

 **= Sub band (A,B,C,...)** 

*c* = Channel Spacing (N=12.5kHz, W=25kHz, S=25kHz SkyLine compatible)

Other frequency bands, power levels, and channel spacings are available. Contact the factory for your specific needs.

*Sub-Bands* 

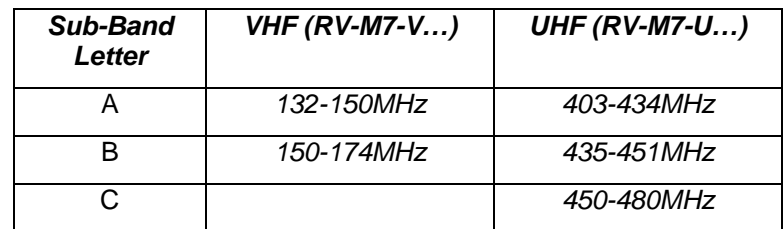

# *4. Electrical Inputs and Outputs*

The front panel of the *StingRay* modem has these features:

- **1. RF connector**
- **2. Power LED**
- **3. Status LED (Receive data = green, TX = red)**
- **4. 9-Pin Serial I/O connector**
- **5. DC Power Jack**

## *4.1. LEDs*

The status LED visually show the current status of the radio.

*Status LED (TX)* This LED blinks red when the transmitter keys and is putting out RF power. It blinks green upon the reception of data or RF carrier.

*Power LED (PWR)* This LED does a short blink, once every two seconds, indicating to the user that the power to the modem is ON and the modem is working. When the modem is in the command mode, this LED will blink on and off, once per second.

# *4.2. DC Power*

DC power for the modem is connected to the 2-pin DC power input jack labeled **DC IN**. Use the supplied cable to connect the DC power. The **red wire is positive (+)** and the **black wire is negative (-).** Its connection is optional, as the user may alternately apply power to Pin 9 and ground to pin 5 of the 9-pin I/O connector.

The *StingRay* modem is supplied with a DC power cable, Raveon part number 1C738-1.

#### RS232/EIA232 Serial I/O Connector

The RS232 9-pin serial I/O connector is a female 9-pin D-subminiature connector having the following pins configuration. It is pinned out so that it may be plugged directly into a computer or PC's 9-pin COM port.

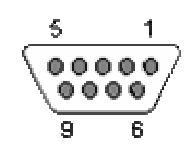

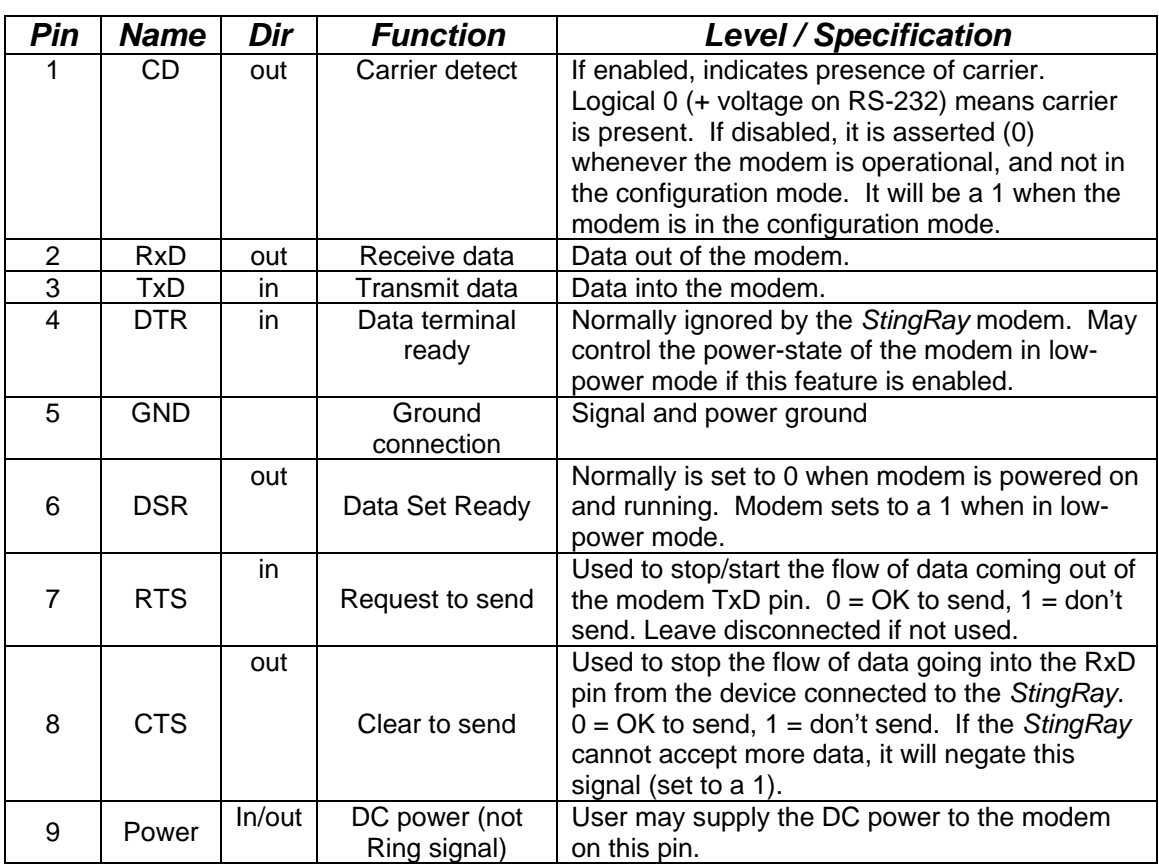

*Front-view of DB-9 connector on modem (female)* 

*Note: RS-232 signals use positive and negative voltages to represent digital 1s and 0s. A positive voltage is a 0, and a negative voltage is a digital 1.* 

This pin-out allows it to be directly plugged into a computer's 9-pin serial port using a conventional 9-pin RS-232 serial cable. To connect it to a modem, or computer peripheral that has a serial port, you will need a "*null-modem*" cable. See Appendix A for more information on wiring a null-modem cable.

To configure the *StingRay* modem for RS-232 operation, use the **ATIO 0**  command. RS-232 is the default operation mode for the connector. RS-485 is a factor option. See the next section for details on the RS-485 option.

# *4.3. EIA-485/RS-485 Serial I/O*

### *RS-485 Connector Pin Out*

With the RS-485 enabled (**ATIO 2** command), the 9-pin serial I/O connector on the front of the StingRay is a female 9-p D-subminiature connector having the following pins configuration.

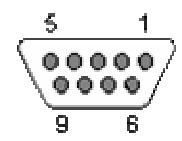

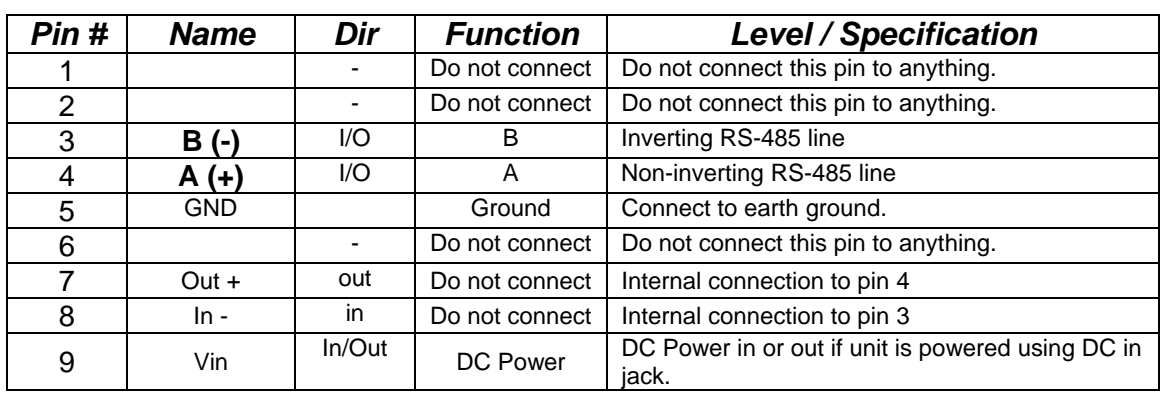

#### *Front-view of DB-9 connector on modem (female)*

The RS485 differential line consists of two pins, A and B.

**A** TxD-/RxD- aka inverting pin which is negative (compared to B) when the line is idle.

**B** TxD+/RxD+ aka non-inverting pin which is positive (compared to A) when the line is idle.

### *Configuring*

To configure the *StingRay* modem for RS-485 operation, use the **ATIO x**  command. **ATIO 2** sets the serial port for standard RS-485, full duplex. **ATIO 3** sets the serial port for RS-485 simplex mode. In most cases, simplex is preferred (**ATIO 3** ). In simplex RS-485 mode, the *StingRay*'s serial data receiver is internally disabled whenever it sends a character out the serial port, so that it will not receive its own data. You must order the RS-485 option for this to work, and only modems with Revision E or higher hardware can work in RS-485 mode. For most application use the RS485 simplex mode, ATIO 3. If you are using two *StingRay* modems with RS485 on both units, you must use the simplex RS485 mode instead of the duplex RS485 mode, or the modems will enter an infinite loop-back condition.

Raveon's RS-485 I/O circuit uses 3.3V logic to drive the lines, and the RS485 pins are ESD protected to ±15kV and 7kV human body model. Input current is less than 150uA. Output current when not driving the line is less than 50uA.

### *Bias and Termination Resistors*

RS-485 installations typically have a termination resistor across the A and B lines. For low-speed operation (<57600 baud), this resistor is probably not necessary. If you wish to use a terminating resistor, a value of 150 ohms should work in most applications.

These A/B pin names are all in use on various types of equipment. The RS485 signaling specification states that signal A is the inverting or '-' pin and signal B is the non-inverting or '+' pin. The same naming is specified in the NMEA standards.

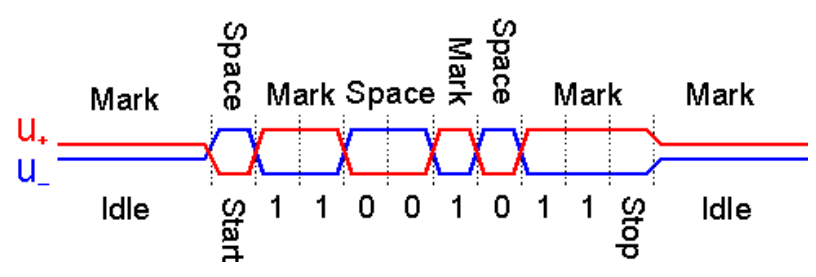

When an RS-485 network is in an idle state, all nodes are in listen (receive) mode. Under this condition there are no active drivers on the network. All drivers are tri-stated. Without anything driving the network, the state of the A and B line is unknown. If the voltage level at the receiver's A and B inputs is less than ±200mV the logic level at the output of the receivers will be the value of the last bit received. In order to maintain the proper idle voltage state, bias resistors must be applied to force the data lines to the idle condition.

*StingRay* RS-485 receivers have built-in bias resistors, offering the network a true "1/8 unit load". In most allocations, these internal bias resistors are sufficient, and an external bias resistor is not required.

## *4.4. RS422/EIA-422 Serial I/O Connector*

The RS422 9-pin serial I/O connector is a female 9-p D-subminiature connector having the following pins configuration.

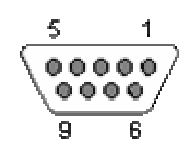

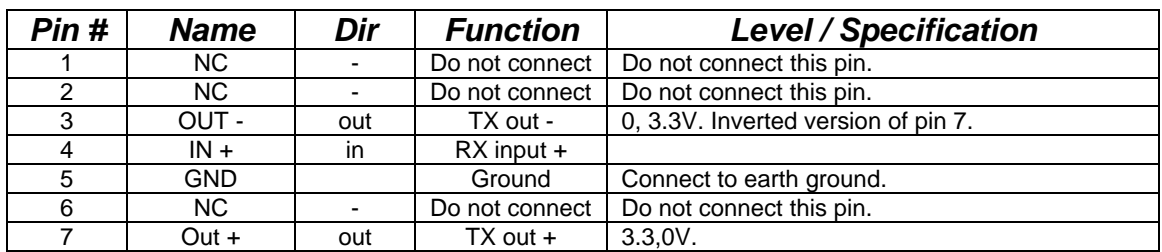

#### *Front-view of DB-9 connector on modem (female)*

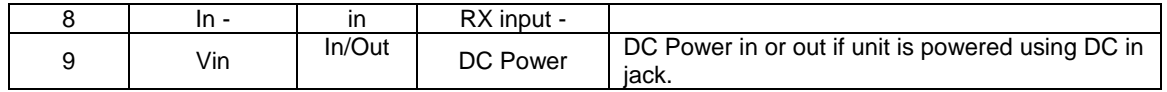

### *Configuring for RS-422*

To configure the *StingRay* modem for RS-422 operation, use the **ATIO 4** command. You must order the RS-422 option for this to work, and only *StingRay* modems with Revision E or higher hardware will work in RS-422 mode. The *StingRay's* hardware is identical to the RS-485 version, with the exception of two internal loop-back resistors.

Raveon's RS-422 I/O circuit uses 3.3V logic to drive the lines, and the RS422 pins are ESD protected to ±15kV and 7kV human body model.

RS-422 installations typically have a termination resistor across the In and the Out lines. A value of 150 ohms should work in most applications.

### *Bias and Termination Resistors*

*StingRay* RS-422 receivers have built-in bias resistors, offering the network a true "1/8 unit load". In most allocations, these internal bias resistors are sufficient, and an external bias resistor is not required.

Serial out data comes out pins 3 and 7. Serial input data comes in via pins 4 and 8. Connect pin 5 to earth ground.

*StingRay* RS-422 receivers have built-in bias resistors, offering the network a true "1/8 unit load". In most allocations, these internal bias resistors are sufficient, and an external bias resistor is not required.

# *4.5. Low Power Mode (LPM)*

The *StingRay* modem, has the ability to be put into a low power mode (LPM). In LPM the modem draws much less current from the DC input. In LPM, the internal radio in the StingRay is disabled, as well as certain currentconsuming hardware circuits. The ability of the *StingRay* to go into LPM is set with a configuration bit, using the **ATRP 1** command. **ATRP 1** configures the StingRay to monitor the DTR input line, and enter the LPM mode whenever DTR is negated. If the DTR signal is asserted, the StingRay modem will operate normally.

The **ATRP 2** command forces the StingRay modem into the low-power mode. IN the Low Power mode, the StingRay's radio circuits are off, but it will still respond to serial commands and it will still transmit characters over the air, albeit with some latency as it has to power-up the radio each time it wishes to transmit.

The **ATRP 0** command returns the StingRay modem into the normaloperating mode with the receiver and transmitter operational.

The *StingRay* can switch between LPM and normal mode using the DTR line, and it switches much faster than using the DC power supply. The StingRay takes about ½ of a second to power on when DC is applied, but can switch between normal and LPM in about 25milliseconds.

The factory default value for the **ATRP** setting is **0**. When **ATRP** is a zero, the *StingRay* will not ever enter the LPM mode, and the DTR input signal is ignored.

DTR negated means it is a negative voltage. A voltage less than zero volts applied to DTR will turn the *StingRay* off by putting it into LPM.

To assert the DTR signal (turn the modem on), the DTR line must be high (> 3V). DTR is an input to an RS-232 transceiver IC. It is ESD protected, and is safe for voltages from –20V to +20V input.

# *5. Serial Port Commands*

# *5.1. Overview*

Only trained radio technicians are allowed to modify the settings in this product. The serial port the RF modem is used to send and receive data over the air, as well as to configure the RF modem. In normal operation, the user sends data into the TxD pin of the user port, and this data is transmitted over the air. Received data from another RF modem is output to the user via the RxD pin of the user port. This is the default operating condition of the RF modem. No special characters, hardware control lines, or timing is required to operate the *StingRay* modem.

There is also a "Command Mode" used to program and configure the *StingRay*. In the Command Mode, the *StingRay* modem accepts commands via the serial port TxD pin. The commands can be used to change certain internal parameters of the *StingRay* modem as well as to read-out the current configuration and diagnostic statistics.

# *5.2. Command Mode*

The *StingRay* modem may be put into a "Command Mode", by entering a sequence of three plus characters (+++). To keep the *StingRay* modem from unintentionally entering the Command Mode because of the +++ pattern occurring in a stream of data entering the modem, there must be a pause in the data stream before the  $+++$  as well as a pause after the  $+++$  is sent. If either pause is missing, the modem will not enter the command mode.

Using serial communications software such as *HypterTerminal*, send the 3 character command sequence "+++" while observing times of silence before [BT (Silence Before Sequence) Command] and after [AT (Silence After Sequence) Command] the command characters. The default BT and AT times are 500mS.

### The default sequence for entering into AT Command Mode:

- 1. No characters sent for  $%$  a second.
- 2. Input three (3) plus characters  $($ "+++") within  $\n *%*$  of a second.
- 3. No characters sent for ½ a second.

When the *StingRay* modem first enters the Command Mode, it sends the phrase "*StingRay*" out it serial port, and then an "OK" sequence. The "OK" sequence is a sequence of 4 characters:

An "**O**", "**K**", <**CR**>, and <**LF**> characters (<CR> = ASCII 0D, <LF> = ASCII 0A)

# *5.3. Setting a Parameter*

To set a parameter in the *StingRay* modem, enter the Command Mode as described above. Then enter the proper AT command, a space, the parameter, and then a carriage return. For Example, to set the address of the *StingRay* modem to 1234, enter the following command:

**ATDT 1234** <CR>.

Once a Parameter is changed, the modem will begin using the new parameter as soon as it exits the Command Mode and returns to its normal operation mode. If the new parameter was saved to non-volatile memory using the **ATSV** command, then the new parameter will be used as well the next time the StingRay modem is powered on.

If a parameter is changed, but the **ATSV** command is not issued, the new parameter is used to operate the modem, but when power is turned off and back on, upon powering up, the StingRay will revert back to the previously saved parameter value. If parametric changes are to be permanent, always issue the **ATSV** command after all parameter changes have been made.

### *5.4. Reading a Parameter*

To read the value of a particular setting, issue the command, with no parameter. The modem will return the value followed by an "OK". The modem's OK response is:

The value in ASCII decimal format.

 $A < CR > < LF > ( = ASCII0D, < LF > = ASCII0A)$ .

An "O", "K", <CR>, and <LF> sequence.

For example, if the user enters the command to read the *StingRay's* modem address and its address was 1234, the user would issue the following command:

#### **ATDT**<cr>

and the modem will respond with:

**1234** <**CR**> <**LF**> **OK** <**CR**> <**LF**>

To get on-line help with a command, enter the command and put a question mark in for the parameter. For example, to see what the ATDT command is for, type **ATDT ?**. The modem will respond by listing a brief description of the command. To see a list of all commands, type **HELP**.

### *5.5. CONFIG Button*

If certain parameters within the modem are modified in a manor that causes the modem to cease functioning or if the user cannot enter the command mode via the "+++" method described above, there is a small push button internal to the *StingRay* modem to assist in this case. This CONFIG button may be pressed at any time, and forces the modem into a known operational state. The CONFIG button is located inside the modem. Remove the rear cover, exposing the two circuit boards. The button is in the center of the lower circuit board as shown below.

The default settings that the modem will revert to when the CONFIG button is pressed are:

- *1. Serial port 9600 baud, 8 data bits 1 stop, no parity*
- *2. ATCT setting set to 60000 (60 second time-out)*
- *3. Serial port on the front of the unit in RS232 mode, 9600bps, N/8/1.*

 If the unit was configured for RS-485, RS-422, or Ethernet, you must disconnect other devices and use an RS-232 device to configure the StingRay.

Even though the serial baud rate reverts to 9600 baud when the CONFIG button is pressed and the IO port is RS232, it will revert back to the settings programmed into the *StingRay* modem once the Command Mode is exited.

# *5.6. Exiting the Command Mode*

There are three ways to exit the command mode. They are:

1. **ATSV** Issuing the **ATSV** command saves the current configuration to nonvolatile memory, and then returns to the normal operation mode.

2. **ATCN** Issuing the **ATCN** command does not save the current configuration, but it does cause the modem to continue to operate. If changes to the configuration were done in the Command mode, these changes will be used in operation, but they are not be saved to non-volatile memory. The next time the modem is powered down and back up, the modem will operate with the previously saved settings.

3. **Time Out**. After a pre-set amount of time (60 seconds is the factory default time), the modem will automatically exit the Command Mode, and continue normal operation. Changes will not automatically be saved. This time-out duration may be set with the **ATCT** command.

# *5.7. Restoring Factory Defaults*

The **AT&F** command may be used to restore the modem back to the factorydefault condition. Use this command with caution, as it will erase all previously configured parameters. It will cause the modem to revert back to the factory-defaults, as shown in the command table, "Factory Default" column. The only parameters that it does not restore to default are the radio type and radio calibration values R0-R9, and RA. This is so that the user may restore defaults, and not have to re-calibrate the radio.

To erase ALL parameters, including the radio type and radio calibration, issue the **AT&F 123** command. There should not be any reason do this command, because it will require the radio to be re-calibrated per the factory alignment procedure.

# *5.8. Command Mode Commands*

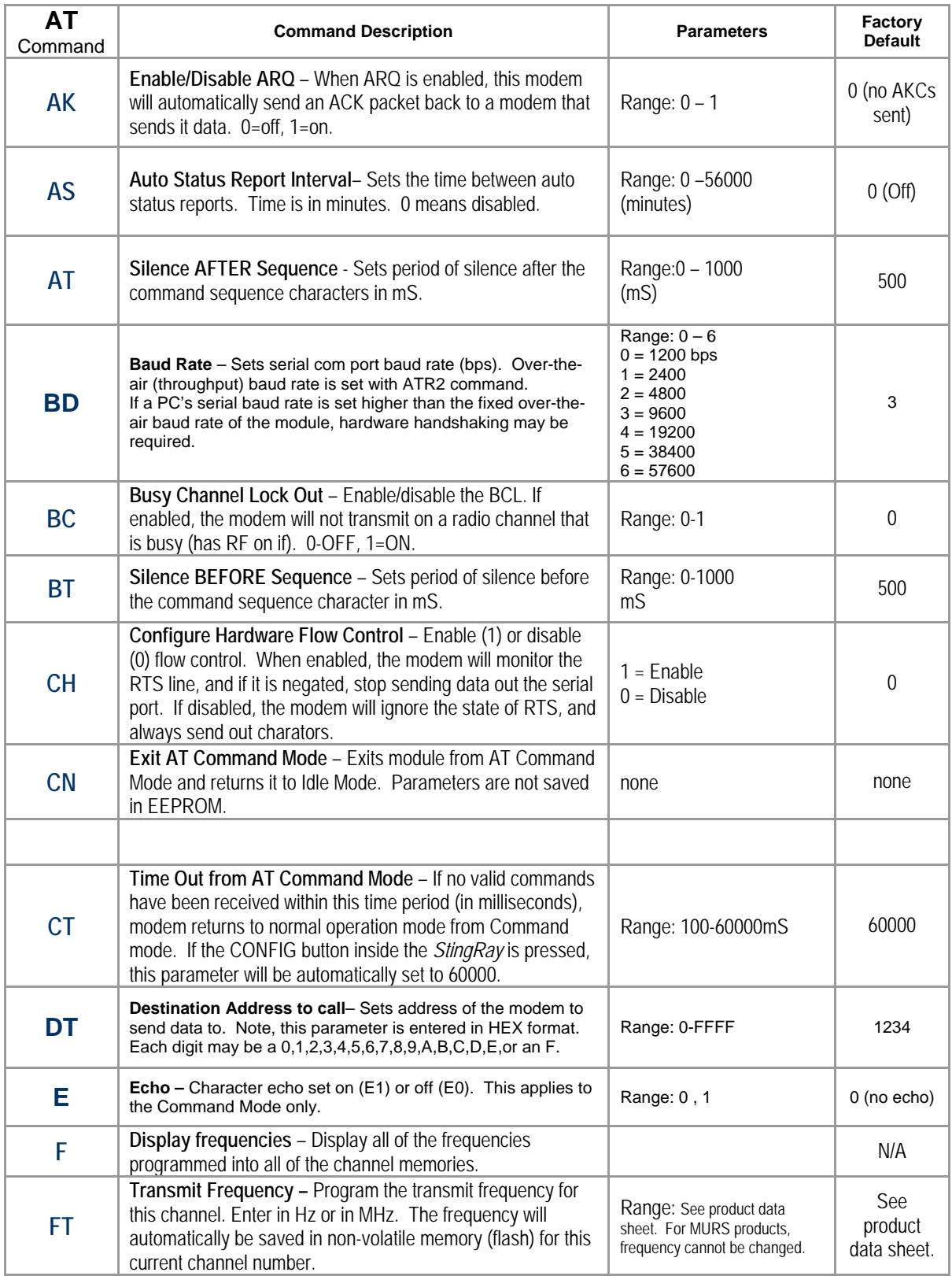

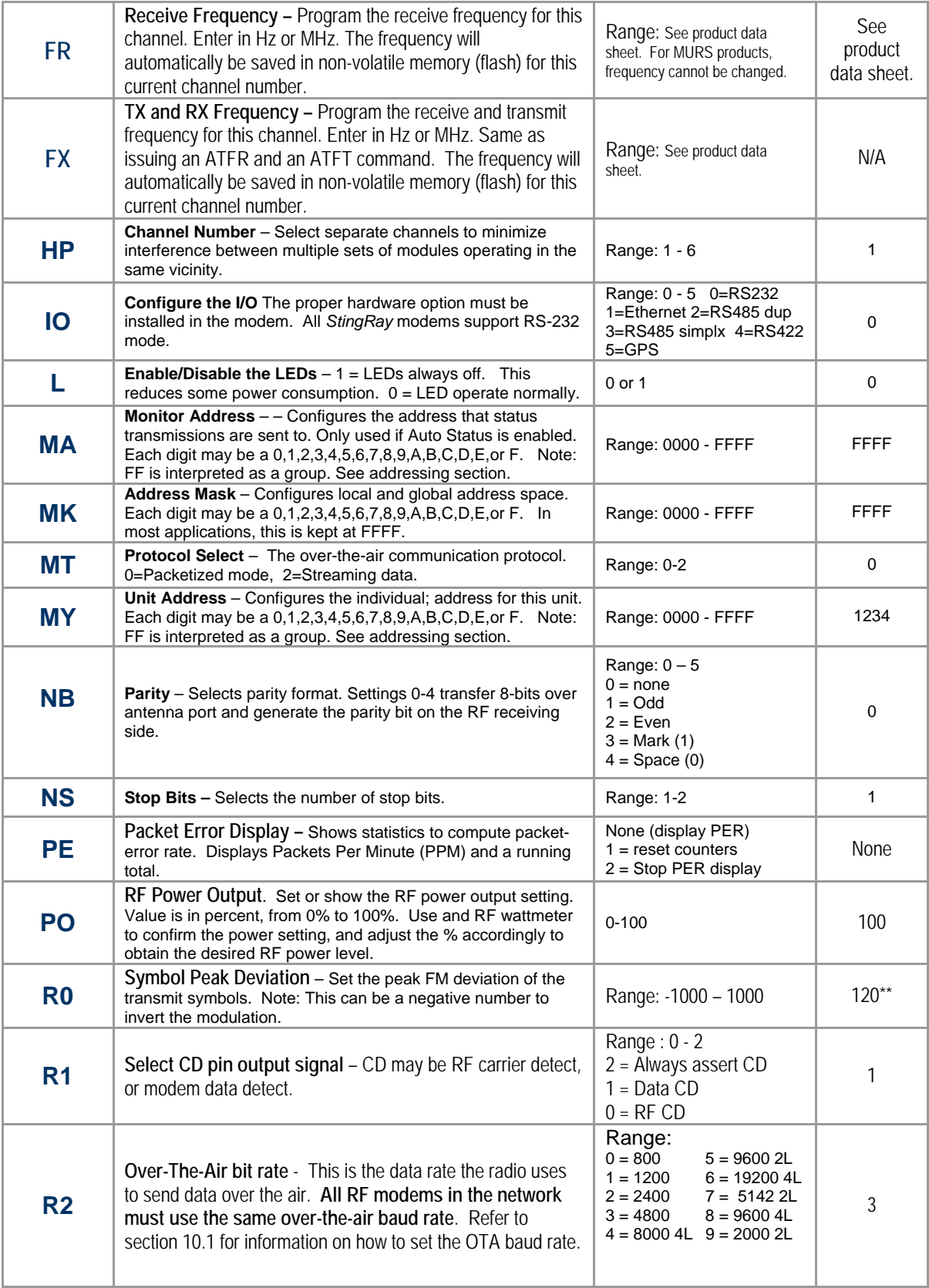

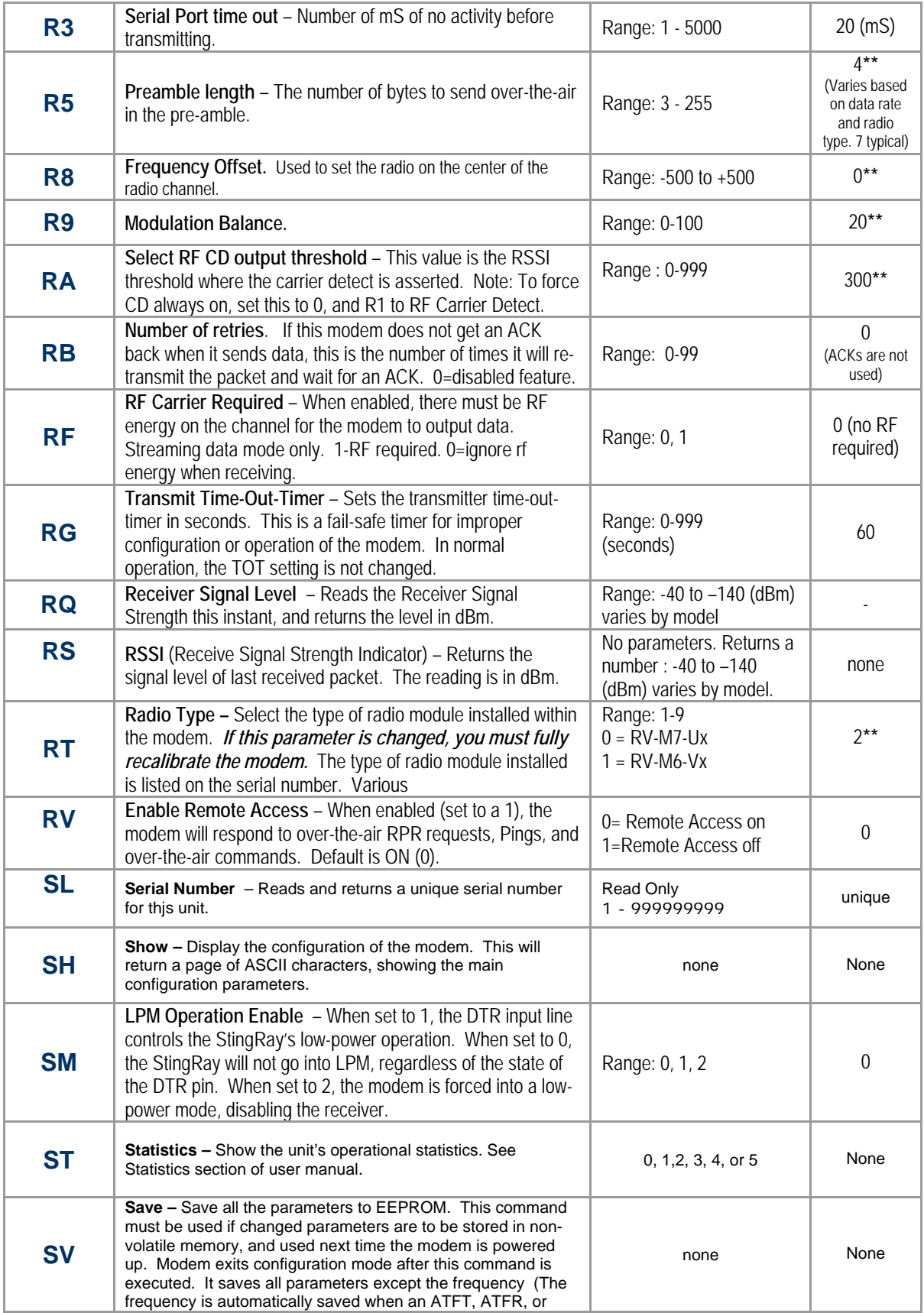

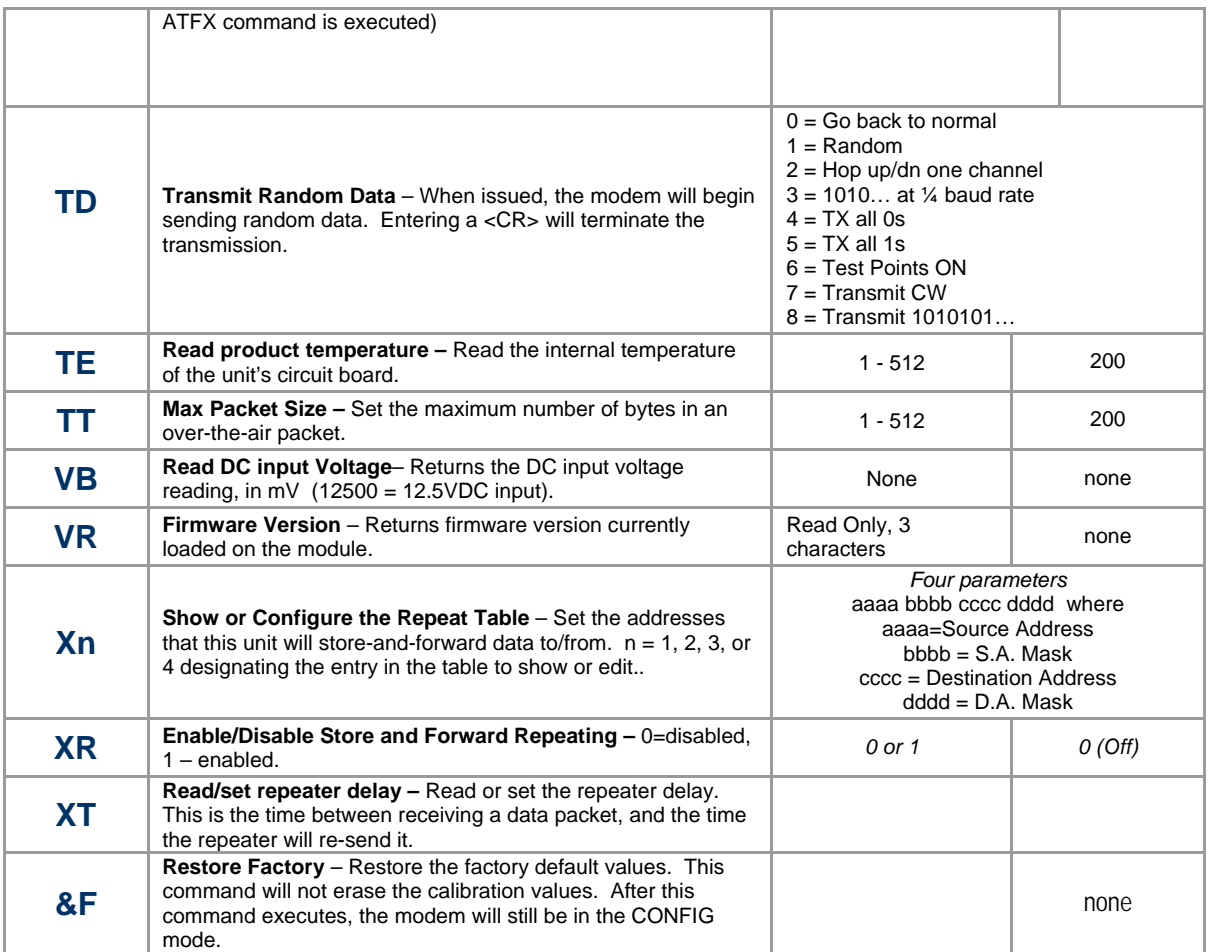

\*\* indicates values that are calibrated in the factory and are unit-specific. If the "Radio Type" is changed, these will need to be re-calibrated.

# *5.9. Other non-AT commands*

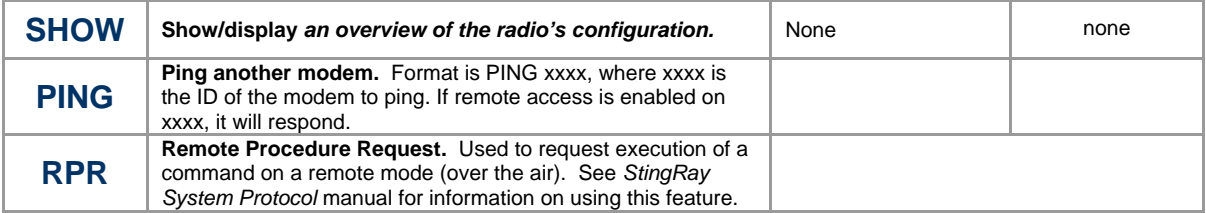

# *5.10. Factory Default Settings*

For the UHF StingRay, model RV-M7-UC, the main factory defaults are:

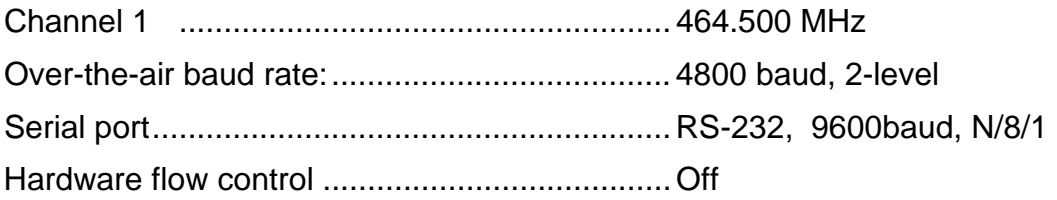

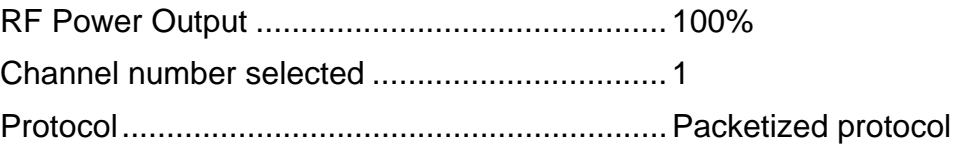

# *6. Using the StingRay Modem – Packet Mode*

This section describes the operation of the when it is in the *Packet Mode* of operation. Packet Mode is the factory-default operating mode. It is the easiest and most reliable mode of operation for a modem. Note: The configuration of the *StingRay* is done when the *StingRay* is in the "Command Mode". Refer to Section 1 on page 16 for details on all of the available commands and programmable features.

In Packet Mode, all transmissions are sent in bursts or packets, and contain address, error detection, and error correction information. Date enters the StingRay modem's serial I/O port, and is stored in a buffer within the modem until it is ready to be transmitted. Packetized operation has these advantages over non-packet modems:

#### *Packet Mode Advantages*

- 1. *Error Detection* The modem uses a 16-bit CRC at the end of every packet of data. The CRC is used to check the data for errors, and if there are any errors, the data will not be passed onto the user.
- 2. *Error Correction* Automatic error correction may be used. *StingRay* modems incorporate an optional ARQ method to re-transmit packets with error, to ensure the user's data is delivered error-free.
- 3. *Addressing* Packetized operation allows for a more versatile network architecture, with source, destination, and network addresses. StingRay uses a 16-bit address to identify data packets.
- 4. *No Dribble Data* Even in the presence of noise, the StingRay modem will not output extra data or have random bit errors. Modems without packet operation generally do not work well with weak noisy signals.
- 5. *Transparent Operation* Because of the high-reliability and error-free operation the Packet Mode offers the user, most user applications will seamlessly work using the StingRay in its Packet Mode.
- 6. *Repeatable and Routable.* StingRay packets are structured so that they may be repeated using a store-and-forward repeater, and/or routed using specialized hardware.

#### *Streaming Mode Advantages*

- *1. Low Latency* The transmitter will key-up immediately upon the user's first byte of data entering the modem. Packetized operation waits until a packet has been loaded before keying. (Although high serial-port data rates can minimize this packet latency to a negligible level).
- *2. Data with Errors* The StingRay will continue to receive data, down into the noise-floor of the radio. If the channel is noisy or the signal is weak, there may be bit-errors in the data, or the StingRay may output additional noise data. User applications must (and often do), take this into account,

and thus can operate with weaker signals and have longer communication range.

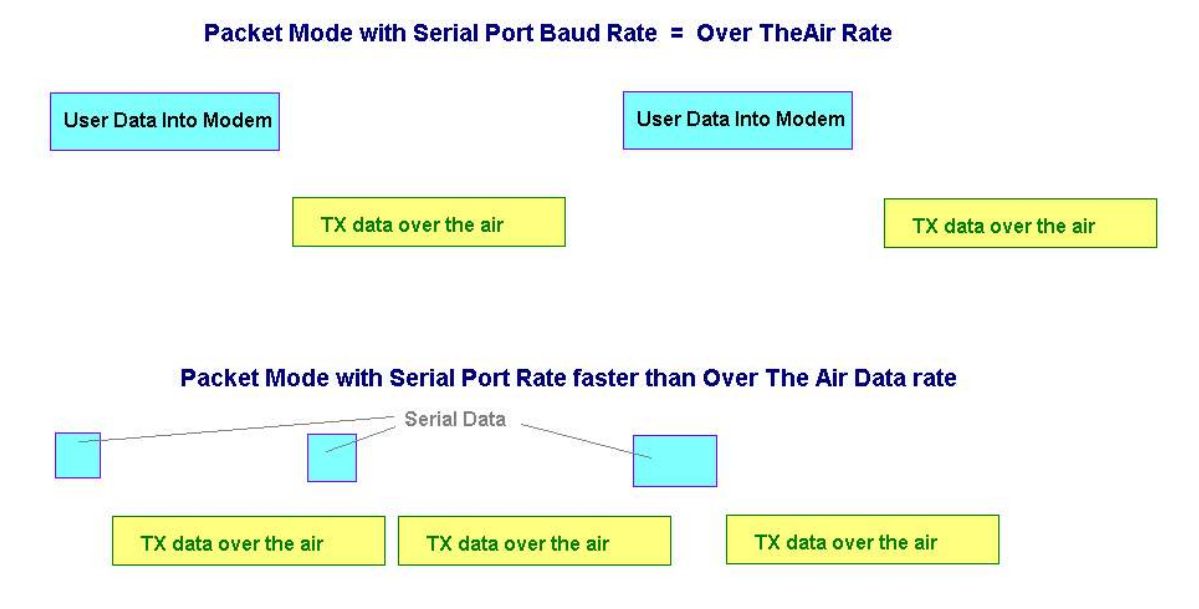

*Figure 1 (Packet Mode of Operation)* 

For operation of the modem in the streaming data, non-packetized mode, see the section *Streaming Mode* on page 36*.* The Packet or Streaming operation is configured using the **ATMT** command, with Packet Mode being the factory default.

# *6.1. Setup*

- 1. Connect a DC power source to the DC IN connection on the front of the modem.
- 2. Connect a good quality antenna, cut to the operating frequency, to the BNC connector on the front of the modem. Use a good antenna, and place is at high-above obstructions as possible.
- 3. Connect a computer terminal, or PC computer running HyperTerminal, to the 9-pin I/O connector. The factory default serial ports settings are 9600 bps, 8 data bits, 1 stop, no parity.
- 4. Program the modem's operating frequency to your desired operating frequency. This is done with the **ATFX xxx.xxxxx** command. See the section "**Serial Port Commands**" for information describing the various parameters that may be modified in the modem. In most applications, the default settings from the factory will work fine.
- 5. Using the AT commands, change any of the default operating parameters that must be modified. From the factory, the modems are configured and shipped ready-to-use. Out of the box, they will communicate on the

default radio channel using the factory defaults. In general, the parameters you may want to modify will be:

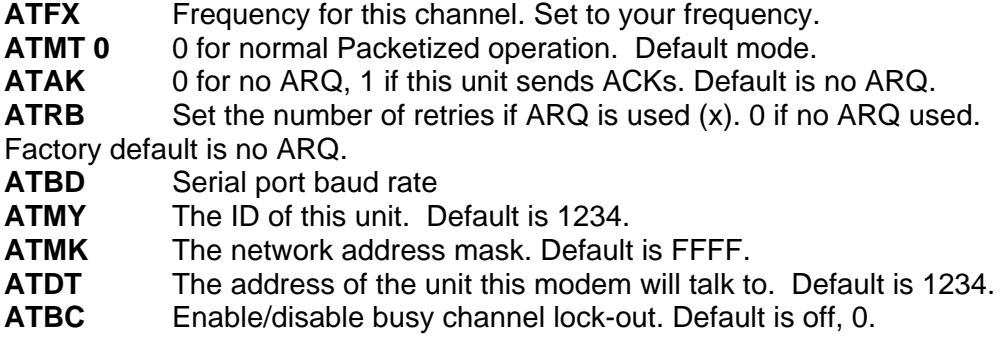

6. Connect your serial data device to the 9-pin connector on the front of the modem.

The radio is now ready to use. Any serial data going into the modem will be transmitted over the air, and any data received over the air will be sent out the serial port.

Remember, that from the factory, all *StingRay* modems are configured to simply work. Plug in power and connect to the serial port at 9600 baud, and the modems will communicate on the default channel. Change the channel frequency to your specific frequency, and they will be ready to work on your channel.

# *6.2. Programming Channels and Frequencies*

The StingRay modem has memory for up to 6 channels. A channel is a pair of frequencies, one for transmit and one for receive. They may be different or they may be the same. You may program any valid frequency into any channel number. To program a channel, perform the following steps.

- 1. Change to the channel you wish to program, using the **ATHP x** command, where x is the channel number.
- 2. Program the frequency for this channel x, using the **ATFT**, **ATFR**, or **ATFX** command. Note that the frequency my be entered in MHz as long as you use a decimal point. For Example, enter **ATFX 450.1** to set the channel frequency to 450.100MHz. Alternately, you may enter the frequency in hertz by entering **ATFX 450100000**. You must enter all of the zeros if you enter the frequency in hertz.
- 3. Review the frequency setting with the **ATFT**, **ATFR**, or **ATFX** command. To see a list of all of the channels , enter **ATF**.
- 4. To change the radio channel, use the **ATHP x** command while the modem is in the command mode.

If the channel number is changed using the ATHP command, and power is later lost, the channel number will be retained in non-volatile memory as long as was saved using the **ATSV** (Save to non-volatile memory) command.

Due to the nature of the synthesizer used in the StingRay's radio, the frequency programmed into the unit must be an even multiple of its internal reference frequency. For narrow-band radios (12.5kHz channels), the user's frequency must be a multiple of either 6.25khz or 5.00kHz. For wide-band models, the frequency must be an even multiple of 10kHz or 12.5kHz.

## *6.3. Data Transmission*

To transmit data, send one or more bytes of data into the serial port of the modem. When a full packet of data has been collected into the internal buffer of the modem, or when there is a pause in the data, the modem will automatically key its transmitter, and send the data over the air.

#### *Serial Port Baud Rate*

While the modem is transmitting, the user may continue to send more data into the *StingRay.* Because the buffers in the StingRay are full-duplex, the serial port data rate and the over-the-air data rates are independent. The serial port baud-rates may be set slow to accommodate legacy equipment, or set at high-speed to minimize latency. The over-the-air data rate us usually 4800 baud for narrow-band channels, and 9600 baud for wide-band, although faster or slower rates may be used.

In Packet Mode, selection of the serial port baud-rate is important. As shown above, if the serial port baud-rate is the same as the over-the-air baud rate and the packets are short, the channel utilization is only about 50%. But, if the serial port baud rate is set much higher, say 2-8X the over-the air rate, the channel utilization becomes near 100%.

Because the StingRay can handle serial-port data rate far in excess of the over-the-air rate, the efficiency of the StingRay in Packet Mode is approximately the same as other brand modems that cannot operate in a Packet Mode — with the added benefit or ARQ, error-free data, and addressing.

Note that many Windows applications which use the serial port, such as HyperTerminal, put large gaps between the bytes of data they send out the serial port. If an application is not getting the desired throughput, verify that it is not an artifact of the Operating System or the computer.

#### *Flow Control*

If large amounts of data will be sent with the *StingRay*, it may be possible to overflow the internal data buffer. To ensure the transmit buffer does not overflow, enable and use hardware flow control. Hardware flow control is enabled with the **ATCH 1** command. Note that the *StingRay* modem will always indicate the status of its internal buffer using the **CTS** signal on the DB-9 serial connector. When CTS is negated, the internal buffers are more

than 80% full. When it is asserted and it is "Clear to Send", the buffers are less than 80% full.

#### *Packet Size*

The over-the-air packet size may be set with the **ATTT xx** command. Once the modem receives one full packet of data into via the serial port, it will automatically key the transmitter and send the data. Factory default is 80 bytes.

### *Key-On\_Data*

When serial data is entering the *StingRay*'s RS-232 port, the *StingRay* looks for pauses in the data as indication that it is time to send a packet of data over the air. The factory default duration of the pause it looks for is 20mS, but the user may change this to over values using the **ATR3 xxx** command, where xxx is in milliseconds.

### *Busy-Channel Lock Out*

If your system operation require the StingRay modem to monitor-beforetransmit, of if you do not want the StingRay to transmit on a channel that is busy, you can enable "Busy-Channel-Lockout", using the **ATBC 1** command. **ATBC 0** disables BCL, and thus the modem will transmit whenever it has data to send out. The factory-default is BCL disabled. Use caution when enabling it, as a CW interferer, PC with poor shielding, or some other source of RF can stop the modem from transmitting. The threshold where the StingRay senses RF carrier, and determines that the channel is busy is set by the **ATRA** command. This is factory calibrated to an equivalent RF level of approximately -110dBm.

### *6.4. Data Reception*

When the modem receives data over the radio, it checks it for errors, and if it is error-free, it will send it out the serial port. Again, the serial port may be set to any baud rate the user wishes, and the radio receiver and transmitter will continue to operate independently of the baud rate.

When the modem receives a signal, it will assert the CD hardware signal on the RS-232 serial port if it was configured to do so.

In general, the slower the over-the-air data rate, the easier it is for the modem to receive the signal, and thus the more communication range the radio will have. StingRay modems have a unique switched-filter along with digital signal processing, that gives them more range a lower data rates. See Section 10.1 Setting the Over-The-Air Data Rate for more information about choosing the over-the-air data rate.

# *6.5. Addressing (Packetized Mode only)*

### *Addressing Basics*

One of the more powerful aspects of the *StingRay* modem is its addressing scheme. Incorporating addressing in the modem allows multiple radio systems on the same frequency to co-exist, and not interfere with each other. Also, some user application cannot tolerate receiving data that was not intended for it, and by setting the addresses in the modems properly, the system can be configured to allow reception of only data intended for the recipient.

If addressing is not needed or desired, it can be turned off so that all modems receive data from all other modems, and all modems can talk to all other modems.

Each *StingRay* contains a 16 bit address, called its Unit Address, and is represented as a 4 digit hexadecimal number. *StingRay* address may be any number between 0000 and FFFF, which is effectively 65,535 different addresses. Every *StingRay* has a Unit Address programmed into it, as well as the ID of the unit it will send data to. The Unit Address is programmed with the **ATMY xxxx** command, and the Unit Address of the destination modem (the Destination Address) is configured with the **ATDT xxxx** command.

The defaults UNIT ID in al *StingRay* modems is 1234, and 1234 is the default for the destination ID. An Address Mask is used to select which digits of the address will be used to determine if a particular reception was intended for the StingRay modem. The default Address Mask is FFFF, which means all digits will be used.

#### *Hexadecimal Numbers*

For those not familiar with hexadecimal numbers, a hexadecimal digit represents a 4-bit binary pattern. There are 16 possible values (0,1,2,3,4,5,6,7,8,9,A,B,C,D,E,and F). These 16 values represent 4 bits of information, thus 4 hexadecimal digits can represent 16 bits of information. The hexadecimal numbers represent 4 bit data in the following way:

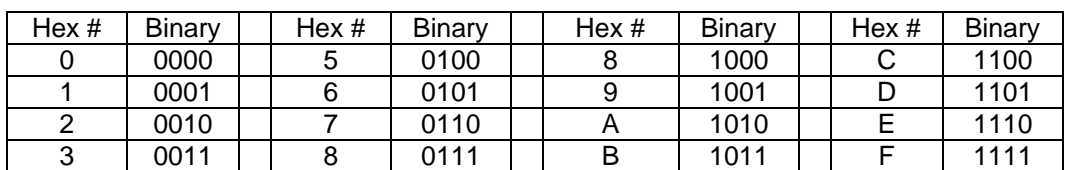

### *Hexadecimal Table*

When communicating over the air, *StingRay* modems transmit their Unit Address and the Destination Address along with the data. Receiving modems check the received Destination Address, and see if it matches their Unit Address. If it does match, the receiving modem outputs the data it received via its serial port. If it does not match, the receiving modem discards the data, and does not send it out the serial port.

#### *Setting A System-Wide Address*

If individual addressing is not needed in your system, there are two ways to ensure it is not used. One way is to set all modems in the system with the same Unit Address and destination address. From the factory, these are both set to 1234, and thus, all modems can communicate with all other modems, using the address 1234. The advantage of using this system-wide address, is that if there are other StingRay modems on the channel, but in some other system, they probably will not have the same Unit Address, and thus will not interfere with your system. To reduce the possibility of data cross-talk, the system implementer may wish to use a different system-wide address for the Unit Address instead of 1234. There are over 65,000 addresses available.

An alternate way to disable addressing altogether, is set the Address Mask to 0000 (**ATMK** 0000 command). This tells the StingRay to ignore the address, and receive every transmission. The disadvantage to this method is the adjacent-system problem. If there is another StingRay system on the same channel, all modems with the 0000 mask will receive them also.

Most users who do not use individual modem addressing, choose to set a global system address, and have all modems in their system use the same Unit ID and same destination address.

#### *Broadcast Transmissions*

The double FF is used to identify a broadcast packet. A transmission with a two digit FF in the first two positions of the destination ID, or in the last two positions of the destination ID, will be interpreted as a broadcast, and any modem with an ID that matches the two non-FF digits will receive the data. For example, sending data with a destination ID of 12FF will be received by any modem with a unit ID 1200 through 12FF. Sending data with a destination ID of FF34 will be received by any modem with a unit ID of 0034 through FF34.

#### *The Address Mask*

The reason to use hexadecimal digits to represent the unit address, is that along with the Unit Address programmed into the *StingRay*, there is an "Address Mask" programmed into it. The default mask is FFFF. The address mask is also used to determine if a particular data transmission should be received by the modem. For most applications, where one modem talks to one modem, or where all modems in the system communicate with all other modems in the system, the Address Mask should stay set to FFFF.

Only in systems where some modems should only talk to certain other modems, might you want to change the address mask. Whenever data is received over the air, the Destination Address of the transmission is logically "ANDed" with the Address Mask in the receiving modem. This is the *Effective Destination Address*. The receiving *StingRay* also ANDs its own Unit Address with its Address Mask. The result is the *Effective Unit Address*. The

*Effective Unit Address* is compared to the *Effective Destination Address*, and if the two are identical, the data will be received.

Note: Logically  $1$  AND  $1 = 1$ ,  $0$  AND  $0 = 0$ ,  $1$  AND  $0 = 0$ ,  $0$  AND  $1 = 0$ 

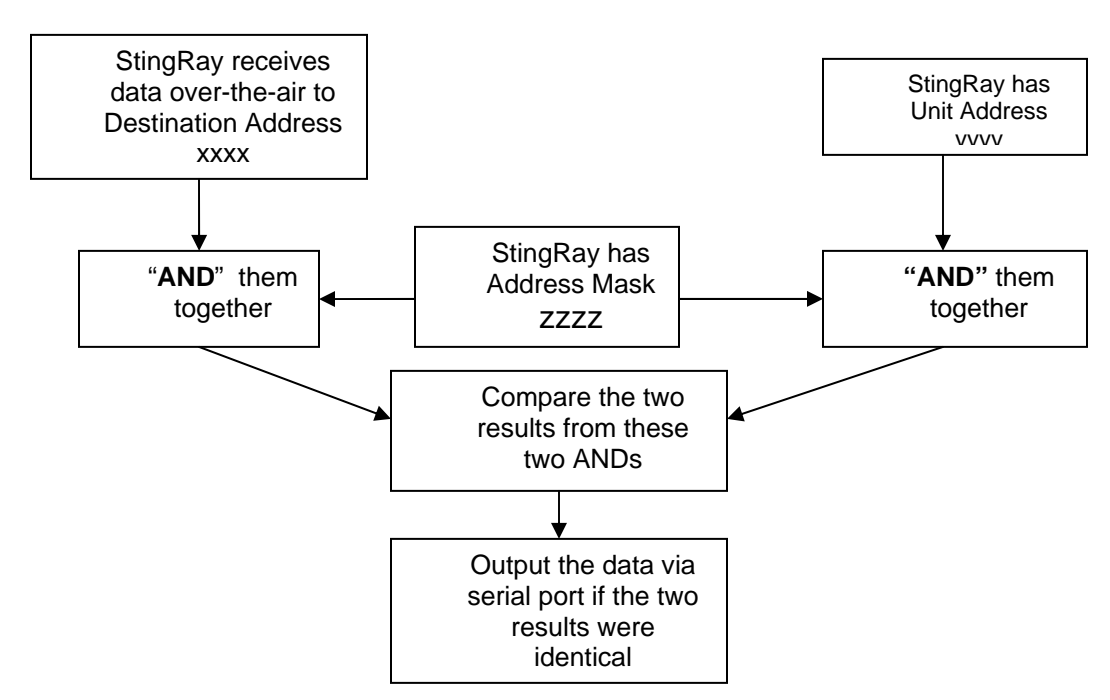

**`** *Figure 2 (Address Filtering)* 

One effect of this is that an address mask of 0000 will cause the *StingRay* modem to received any data from any unit that transmits. The Destination Address will effectively be ignored if the mask is set to 0000.

#### *Addressing Examples:*

Example 1 (default configuration)

Sending Destination Address = 1234

Receiving Unit Address = 1234

Receiving Unit's Address Mask = FFFF

Result: Unit will receive the data, because the addresses identically match. When the addresses are identical, the value of the mask is not important.

Notes: This is the default configuration. All units have address 1234, and all modems will talk to all other modems with address 1234.

Example 2 (a configuration that won't work)

Sending to Destination Address = **1236**

Receiving Unit Address = **1234**

Receiving Unit's Address Mask = **FFFF**

Result: No data will be received, because the address do not match, and the address mask of FFFF requires that all digits in the address match. .

Example 3 (able to receive a data from a group, 1230 – 123F)

Sending to Destination Address = **1236**

Receiving *StingRay* Unit Address = **1234**

Receiving *StingRay* Address Mask = **FFF0**

Result: Data will be received. 1236 ANDed with FFF0 is 1230. 1234 ANDed with FFF0 is 1230. The results of the ANDing match, and thus the data will be received.

Example 4 (able to receive from a group, xx34 where xx is any two digits)

Sending Destination Address = **2234**

Receiving *StingRay*'s Unit Address = **1234**

Receiving *StingRay*'s Address Mask = **00FF**

Result: Data will be received. 2234 AND 00FF equals 0034. 1234 AND 00FF equals 0034, therefore they match. The results of the ANDing match, and thus the data will be received.

## *6.6. Error Correction*

The *StingRay* modem has a built-in error correction mode, commonly referred to as *Automatic Repeat request (ARQ)*. It works by checking each reception for errors, and if the data is OK, it sends a short "*ACK*" packet back over the air telling the sending station the data was OK.

The *StingRay* modem uses a traditional Carrier Sense Multiple-Access (CSMA) algorithm with randomized re-try time slots to determine when to retransmit packets that must be re-sent. The duration between re-tries increases as the number of attempts increases.

If received data has an error in it or if the receiving modem does not get the data due to interference, the receiving modem does not send the ACK back, and the sending station will automatically re-send the data. There are two aspects to configuring ARQ:

- 1) Enable the ARQ mode in the modem to allow it to transmit ACKs (**ATAK 1** command). This command enables the modem to transmit ACK packets.
- 2) Configure the number of retries the modem should attempt if an ACK packet is not received back when it sends data (**ATRB xx** command). For example, if you set **ATRB** to 5 with the **ATRB 5** command, the modem will wait for an ACK whenever it sends data. If it receives and ACK back from the modem that it sent data to, it will do nothing more. But if it does not receive an ACK, it will resend the same data, trying up to 5 more times.

The factory default condition is not to send or require ACK packets, so if you wish to use this mode, program the *StingRay* to transmit ACKs with the **ATAK 1** command. This will cause the modem to send an ACK anytime it receives data from another modem. Note: If the destination address was a broadcast (FFFF, FFxx, or xxFF), it will not wait for an ACK.

The number of times it retries to send data that does not get through (does not get an ACK) is up to the user, but a number of 5 is usually a good

compromise. If after 5 times, the data does not get through, then there probably is something seriously wrong with the channel or system.

The retried-transmissions are randomly spaced at intervals between approximately 200mS and 400mS, increasing by 50mS for each attempted transmission. Once the modem has sent its data the number of times the user specified in the **ATRB xx** command, the data is discarded, and the modem will continue to operate as normal.

It is very important that if one modem is configured to send ACK packets (**ATAK 1**) that all other modems communicating with it are also set to expect ACK packets using the **ATRB xx** command.

To disable ARQ (the default condition of the modem), disable ARQ with the **ATAK 0** and set retries to zero with the **ATRB 0** command.

## *6.7. Store-and-Forward Repeating and Routing*

The *StingRay* modem has a built-in wireless repeater/router. Each StingRay is capable of not only sending and receiving data from/to its serial port, but also re-transmitting over-the-air data. It is also able to re-transmit data that is addressed to other modems in the system.

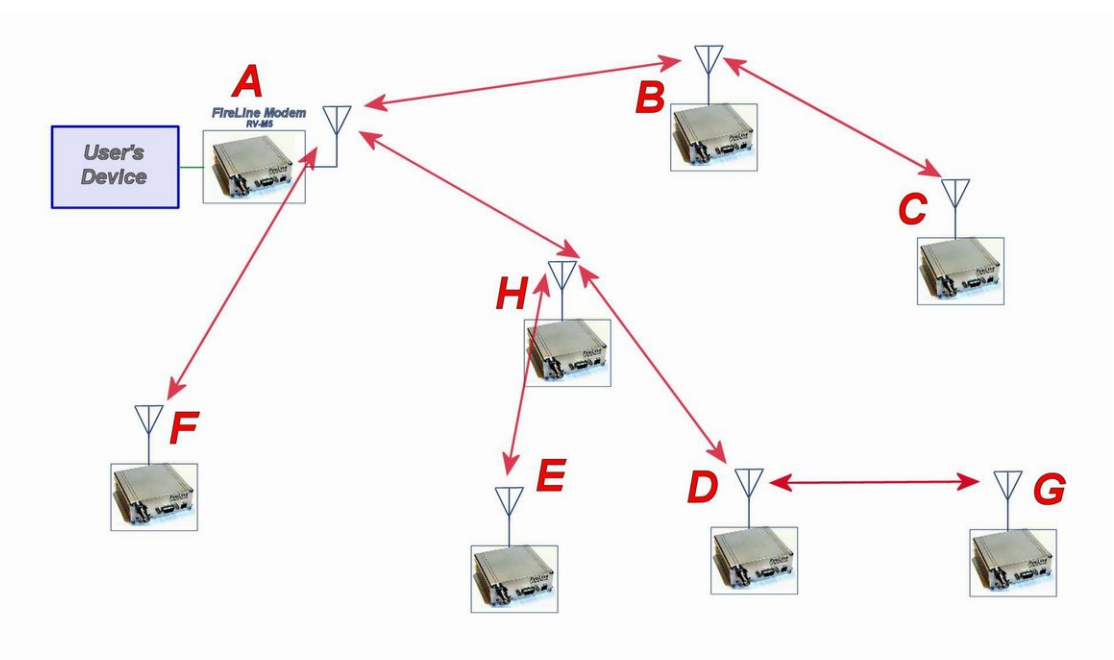

### **Figure 3 Overview of Repeater Operation**

In the example shown in Figure 3 above, *StingRay* **A** is will communicate with all other modems in the system. It can directly communicate with **B, H**, and **F**. Because of propagation limits, it cannot communicate reliable to **E, D, C,**  and **G**.

To solve this problem, some of the StingRay modems are configured as repeaters. The still are able to send and receive data, but they also will repeat data out to the modems that are out of range of *StingRay* **A**.

**H** is configured to repeat all messages to/from **E, D**, and **G**. **B** is configured to repeat all messages to/from **C**, and **D** is configured to repeat all messages to/from **G**.

*StingRay Unit ID (ATMY) Destination (ATDT) Network Mask (ATMK) Repeat Source Repeat Source Mask Repeat Destination Repeat Destination Mask*  Addresses programmed into unit **Repeater table programmed into unit A** 1000 1000 FF00 - - - - -**B** 1010 1000 FF00 1020 FFFF 1000 FFFF 1000 FFFF 1000 FFFF **C** 1020 1000 FF00 - - - - -**D** 1030 1000 FF00 1031 FFFF 1000 FFFF 1000 FFFF 1000 FFFF **E** 1032 1000 FF00 - - - - -**F** 1021 1000 FF00 - - - - -**G** 1031 1000 FF00 - - - - -**H** 1022 1000 FF00 1030 FFFF 1000 FFFF 1000 FFF0 1000 FFFF

The following table illustrates one possible way the StingRays could be programmed to accomplish this type of system.

Store-and-forward repeating is enabled with the ATXR command. **ATXR 1** enables repeating. **ATXR 0** disables it.

The *Repeat Source*, *Repeat Source Mask*, and the *Repeat Destination* are programmed into a Repeater Table in the StingRay. The ATX command is used to program the Repeater Table. The Repeater Table may have up to 4 entries.

For example, StingRay **B** in the above example will have two entries in its Repeater Table. The command to set the two entries is:

#### **ATX1 1020 FFFF 1000 FFFF ARX2 1000 FFFF 1000 FFFF**

The first command above sets the Repeat Source to 1020 and the Repeat Destination to 1000, both with a Mask of FFFF. The FFFF mask means all digits of the source and destination are used to determine if the transmission should be repeated. All packets from units with MYID 1020 (**C**) sent to 1000 will be repeated by this unit. It will not repeat messages from **D, E, F, G,** or **H**  because their Unit IDs are not in the *Repeat Source* repeater table.

The second command above sets the Repeat Source to 1000 and the Repeat Destination to 1000, both with a Mask of FFFF. The FFFF mask means all digits of the source and destination are used to determine if the transmission should be repeated. All packets from units with MYID 1000 (**A**)sent 1000 will be repeated by this unit. In other words, all transmissions from **A** will be repeated by **B**.

To view the Repeater Table, use the **ATX** command, with no parameter. To view a single entry in the table, use the **ATXn**, where n=1, 2, 3, or 4.

To delete an entry in the table so it has no effect on the operation, set the fields to 0. For example, to disable make entry 1, use the **ATX1 0 0 0 0** command.

# *Using the StingRay Modem –* Streaming Mode

This section describes the operation of the Streaming Mode of operation. This mode is selected with the command **ATMT 2**.

## *6.8. Streaming Mode Operation*

In Streaming Mode, radio transmissions will begin whenever data enters the mode, and the transmission will continue as long as there is data to send. The transmitter will automatically key when data enters the modem, and there is no need to assert any control lines. It will automatically de-key when there is no more data to send.

Figure 3 illustrates the difference between the Packet Mode and the Streaming Mode of operation.

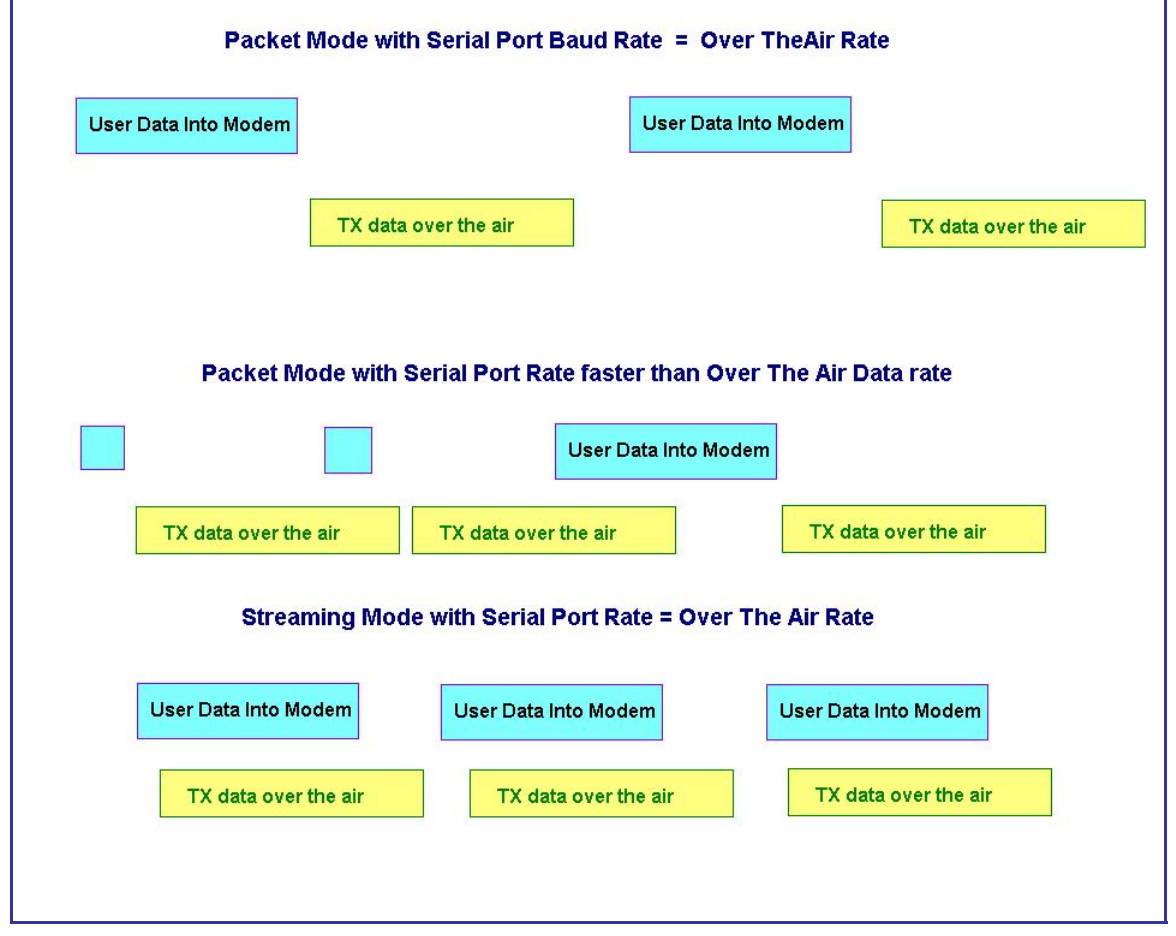

**`** *Figure 4 (Streaming Mode of Operation)* 

*7. For operation of the modem in the Packetized Mode, see the section on page 16 entitled* 

# *8. Serial Port Commands*

# *8.1. Overview*

Only trained radio technicians are allowed to modify the settings in this product. The serial port the RF modem is used to send and receive data over the air, as well as to configure the RF modem. In normal operation, the user sends data into the TxD pin of the user port, and this data is transmitted over the air. Received data from another RF modem is output to the user via the RxD pin of the user port. This is the default operating condition of the RF modem. No special characters, hardware control lines, or timing is required to operate the *StingRay* modem.

There is also a "Command Mode" used to program and configure the *StingRay*. In the Command Mode, the *StingRay* modem accepts commands via the serial port TxD pin. The commands can be used to change certain internal parameters of the *StingRay* modem as well as to read-out the current configuration and diagnostic statistics.

# *8.2. Command Mode*

The *StingRay* modem may be put into a "Command Mode", by entering a sequence of three plus characters (+++). To keep the *StingRay* modem from unintentionally entering the Command Mode because of the +++ pattern occurring in a stream of data entering the modem, there must be a pause in the data stream before the  $+++$  as well as a pause after the  $+++$  is sent. If either pause is missing, the modem will not enter the command mode.

Using serial communications software such as *HypterTerminal*, send the 3 character command sequence "+++" while observing times of silence before [BT (Silence Before Sequence) Command] and after [AT (Silence After Sequence) Command] the command characters. The default BT and AT times are 500mS.

### The default sequence for entering into AT Command Mode:

- 1. No characters sent for  $%$  a second.
- 2. Input three (3) plus characters  $($ "+++") within  $\n *k*$  of a second.
- 3. No characters sent for ½ a second.

When the *StingRay* modem first enters the Command Mode, it sends the phrase "*StingRay*" out it serial port, and then an "OK" sequence. The "OK" sequence is a sequence of 4 characters:

An "**O**", "**K**", <**CR**>, and <**LF**> characters (<CR> = ASCII 0D, <LF> = ASCII 0A)

# *8.3. Setting a Parameter*

To set a parameter in the *StingRay* modem, enter the Command Mode as described above. Then enter the proper AT command, a space, the parameter, and then a carriage return. For Example, to set the address of the *StingRay* modem to 1234, enter the following command:

**ATDT 1234** <CR>.

Once a Parameter is changed, the modem will begin using the new parameter as soon as it exits the Command Mode and returns to its normal operation mode. If the new parameter was saved to non-volatile memory using the **ATSV** command, then the new parameter will be used as well the next time the StingRay modem is powered on.

If a parameter is changed, but the **ATSV** command is not issued, the new parameter is used to operate the modem, but when power is turned off and back on, upon powering up, the StingRay will revert back to the previously saved parameter value. If parametric changes are to be permanent, always issue the **ATSV** command after all parameter changes have been made.

### *8.4. Reading a Parameter*

To read the value of a particular setting, issue the command, with no parameter. The modem will return the value followed by an "OK". The modem's OK response is:

The value in ASCII decimal format.

 $A < CR > LF > ( = ASCII0D,  = ASCII0A)$ .

An "O", "K", <CR>, and <LF> sequence.

For example, if the user enters the command to read the *StingRay's* modem address and its address was 1234, the user would issue the following command:

### **ATDT**<cr>

and the modem will respond with:

**1234** <**CR**> <**LF**> **OK** <**CR**> <**LF**>

To get on-line help with a command, enter the command and put a question mark in for the parameter. For example, to see what the ATDT command is for, type **ATDT ?**. The modem will respond by listing a brief description of the command. To see a list of all commands, type **HELP**.

## *8.5. CONFIG Button*

If certain parameters within the modem are modified in a manor that causes the modem to cease functioning or if the user cannot enter the command mode via the "+++" method described above, there is a small push button internal to the *StingRay* modem to assist in this case. This CONFIG button may be pressed at any time, and forces the modem into a known operational state. The CONFIG button is located inside the modem. Remove the rear cover, exposing the two circuit boards. The button is in the center of the lower circuit board as shown below.

The default settings that the modem will revert to when the CONFIG button is pressed are:

- *4. Serial port 9600 baud, 8 data bits 1 stop, no parity*
- *5. ATCT setting set to 60000 (60 second time-out)*
- *6. Serial port on the front of the unit in RS232 mode, 9600bps, N/8/1.*

 If the unit was configured for RS-485, RS-422, or Ethernet, you must disconnect other devices and use an RS-232 device to configure the StingRay.

Even though the serial baud rate reverts to 9600 baud when the CONFIG button is pressed and the IO port is RS232, it will revert back to the settings programmed into the *StingRay* modem once the Command Mode is exited.

## *8.6. Exiting the Command Mode*

There are three ways to exit the command mode. They are:

1. **ATSV** Issuing the **ATSV** command saves the current configuration to nonvolatile memory, and then returns to the normal operation mode.

2. **ATCN** Issuing the **ATCN** command does not save the current configuration, but it does cause the modem to continue to operate. If changes to the configuration were done in the Command mode, these changes will be used in operation, but they are not be saved to non-volatile memory. The next time the modem is powered down and back up, the modem will operate with the previously saved settings.

3. **Time Out**. After a pre-set amount of time (60 seconds is the factory default time), the modem will automatically exit the Command Mode, and continue normal operation. Changes will not automatically be saved. This time-out duration may be set with the **ATCT** command.

## *8.7. Restoring Factory Defaults*

The **AT&F** command may be used to restore the modem back to the factorydefault condition. Use this command with caution, as it will erase all previously configured parameters. It will cause the modem to revert back to the factory-defaults, as shown in the command table, "Factory Default" column. The only parameters that it does not restore to default are the radio type and radio calibration values R0-R9, and RA. This is so that the user may restore defaults, and not have to re-calibrate the radio.

To erase ALL parameters, including the radio type and radio calibration, issue the **AT&F 123** command. There should not be any reason do this command, because it will require the radio to be re-calibrated per the factory alignment procedure.

# *8.8. Command Mode Commands*

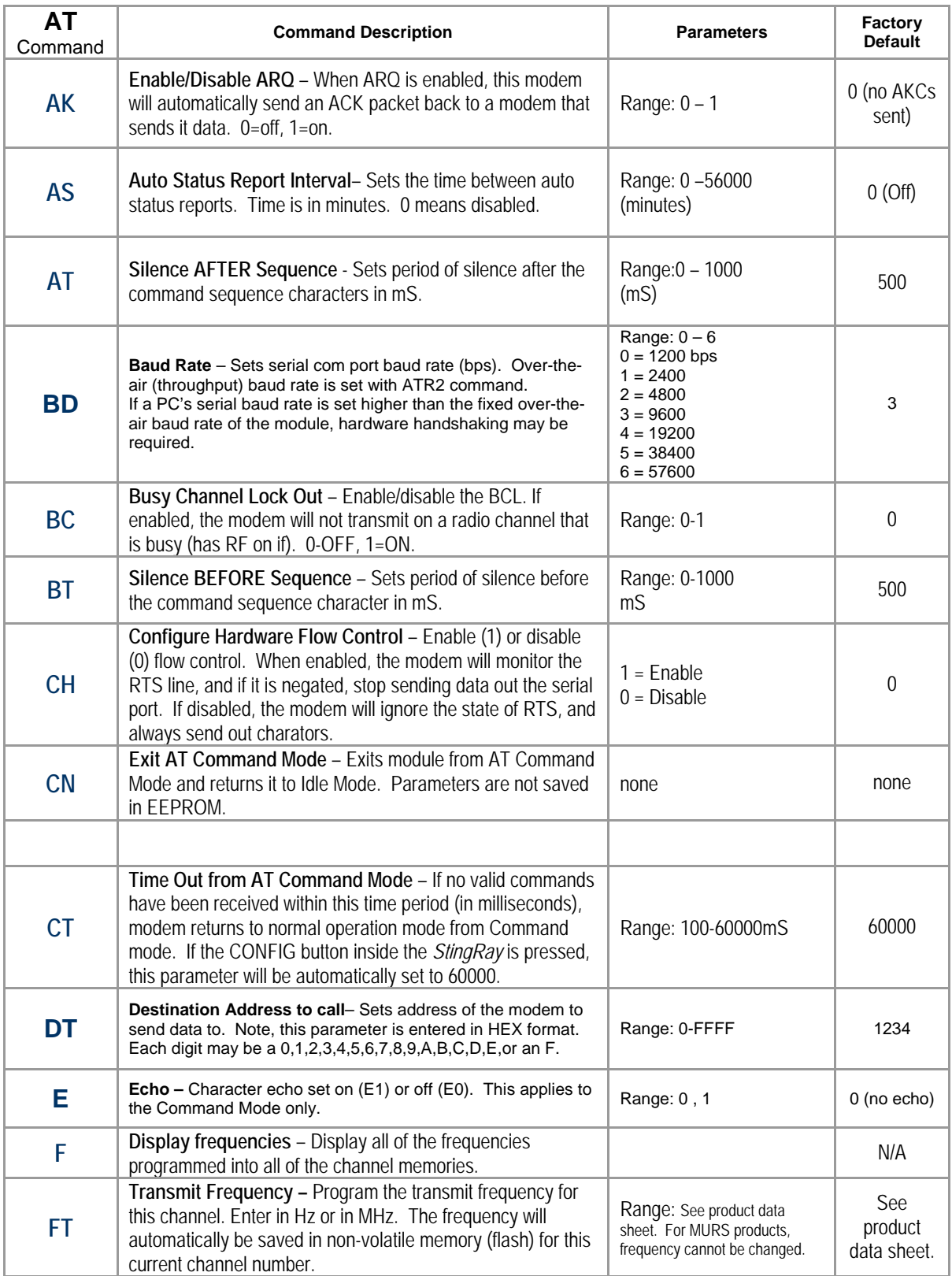

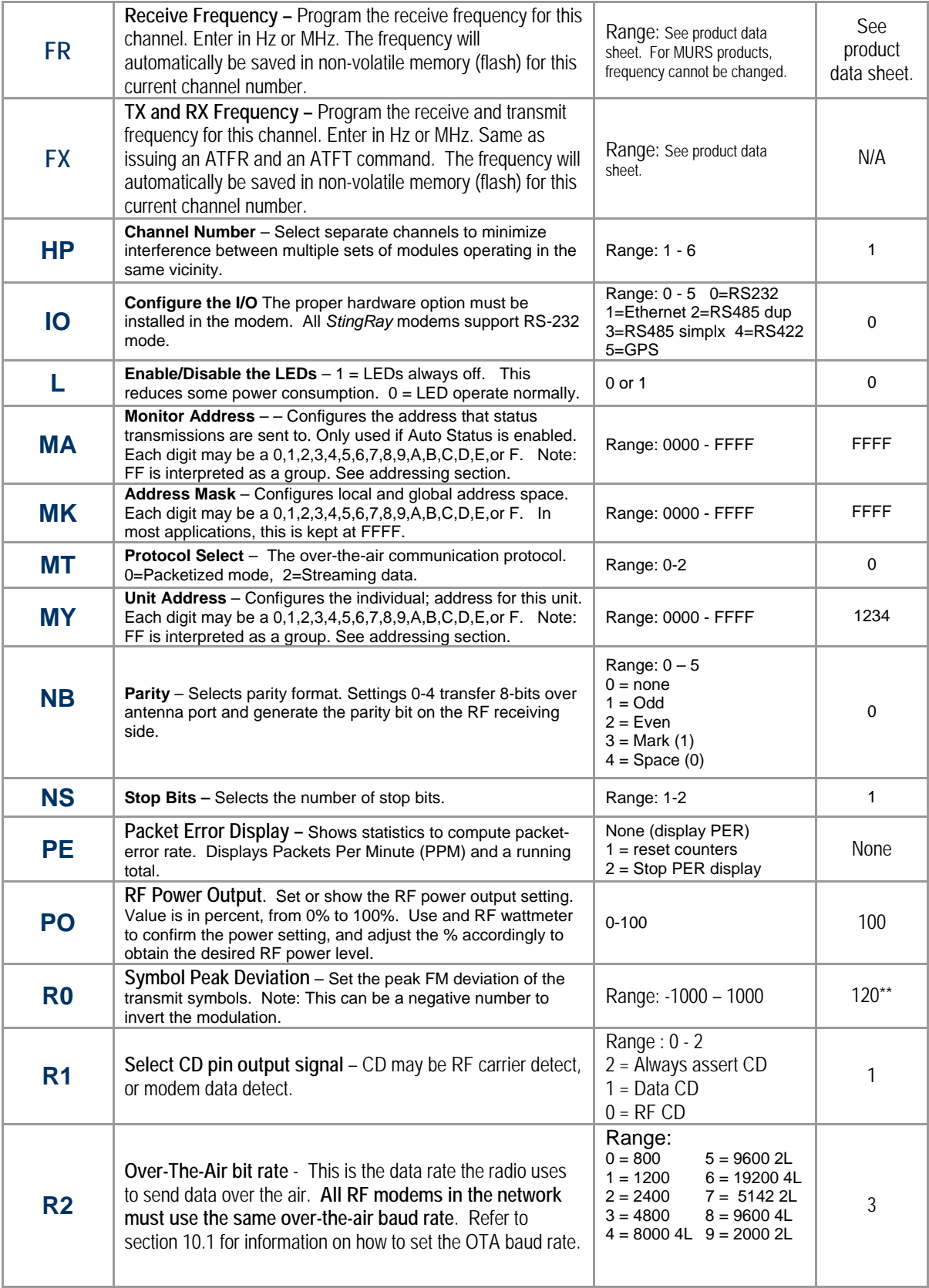

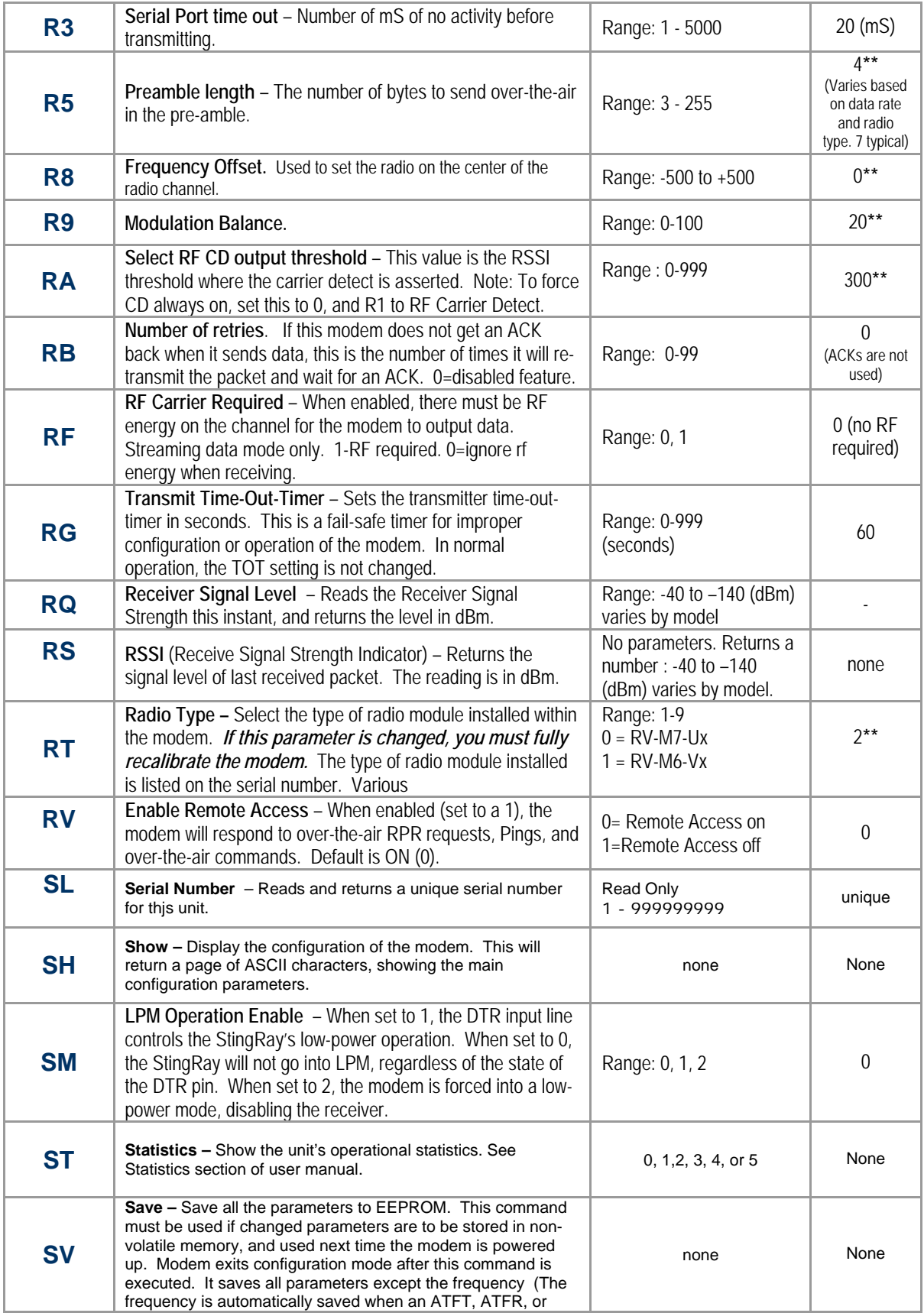

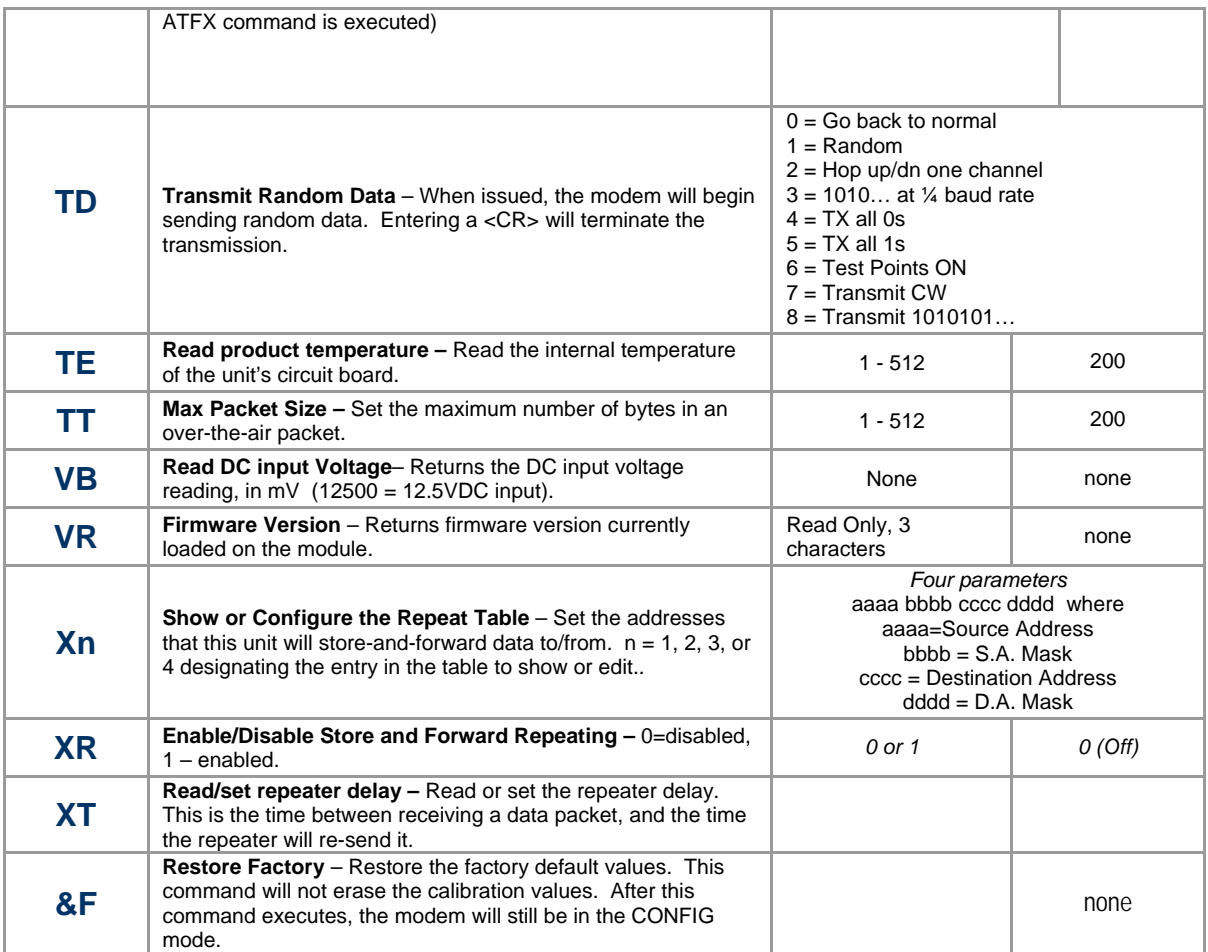

\*\* indicates values that are calibrated in the factory and are unit-specific. If the "Radio Type" is changed, these will need to be re-calibrated.

# *8.9. Other non-AT commands*

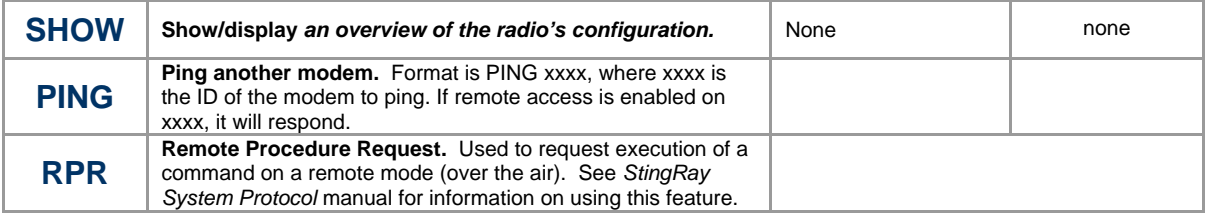

# *8.10. Factory Default Settings*

For the UHF StingRay, model RV-M7-UC, the main factory defaults are:

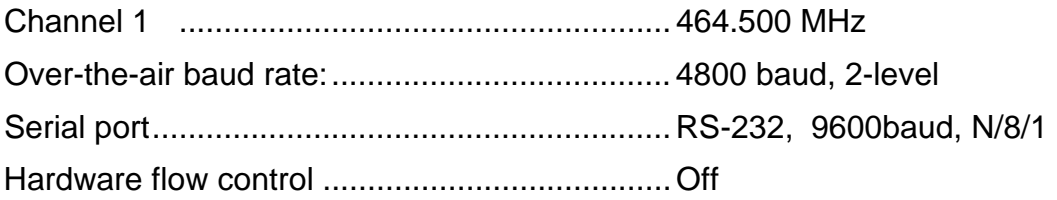

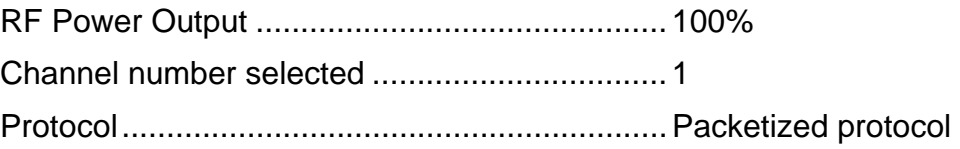

Using the StingRay Modem – Packet Mode*.*

## *8.11. Baud Rate Selection*

In Streaming Mode, the user data may still enter the modem at any baud rate, as set with the **ATBD x** command. The *StingRay* modem will buffer the data and send it out over the air in the same order as it enters the modem. When the buffer is empty and there is no more data coming into the modem, it will automatically de-key the radio and go back into the receive mode. The StingRay modem will send a hidden end-of-message signal to the receiving modem, thus avoiding any extra data bytes "*dribble bytes*" from coming out of the user serial port. When the modem is operating with very weak signals, the end-of-message signal may be obscured, and missed by the receiving StingRay. In this case, additional noise bytes may come out of the user serial port.

While receiving, the modem will also output the receive data out the serial port at the rate set by the **ATBD** command. If the serial port baud-rate is slower than the over-the-air rate, an internal buffer in the *StingRay* modem will hold the data as it is sent out the serial port.

### *8.12. Bit Errors*

Unlike Packet Mode operation, there is no error-detection nor error-correction in the Streaming Mode, so user data may contain bit errors. The user's application must be able to handle these errors or additional bytes of noise data.

If the application that is using the StingRay cannot tolerate have erroneous data when the channel is noisy, the modem should be operated in the Packet Mode instead of Streaming mode ( In Packet Mode, data is always first checked for biterrors, and never outputted if it detects any errors).

The end of a transmission is detected by the receiving modem by the presence of a special end-of-message signal. Transmitting StingRays automatically put the end-of-message signal out after the user's data has been transmitted. If the receiving modem does not receive this signal (due to noise or interference), the receiving modem may continue to output some more data, until it detects that the RF carrier is gone, or the received signal is actually noise. This may take a byte or two of time, and during this time period, the receiving modem may output random noise bytes.

## *8.13. Carrier Detect*

To reduce, and virtually eliminate bit errors and additional noise bytes, the user may configure the StingRay to require and RF carrier Detect before receiving any data. Because the RF carrier Detect Threshold is set above the noise-floor of the receiver, bit-errors will be rare if RF carrier is required to receive. By default, the StingRay does not require RF carrier detect to receive. To enable it, use the **ATRF 1** command. To disable the need for RF carrier detect, us the **ATRF 0** command (Factory default).

When **ATRF** is **0**, the modem will be more sensitive, and be able to receive weak signals, but there is more likely to be bit errors when the signals are weak.

## *8.14. Serial Data Flow Control*

If large amounts of data will be sent with the *StingRay*, and the serial port is operated at a faster data rate than the over-the-air rate, it may be possible to overflow the internal data buffer. To ensure the transmit buffer does not overflow, enable and use hardware flow control. Hardware flow control is enabled with the **ATCH 1** command. Note that the *StingRay* modem will always indicate the status of its internal buffer using the CTS signal on the DB-9 serial connector. When CTS is negated, the internal buffers are more than 80% full. When it is asserted and it is "Clear to Send", the buffers are less than 80% full.

# *9. Installation*

- 1. Secure the *StingRay* modem using the four mounting holes on the side flanges of the unit.
- 2. Connect a DC power source to the DC IN connection on the front of the modem. Use the supplied cable, and connect the RED wire to +, and the black wire to – (ground). The black wire and the case of the *StingRay* should be connected to earth ground.
- 3. Connect a good quality antenna, tuned to the operating frequency, to the RF connector on the front of the modem. Use a good antenna, and place is at as high-above obstructions as possible.
- 4. A separation distance of at least 20 centimeters must be maintained between the transmitter's radiating structures and the body of the user or nearby persons.
- 5. Connect the computer, terminal, controller, or other hardware device that will be using the *StingRay* modem to its DB-9 serial I/O connector using a shielded cable. Secure it to the StingRay with the two mounting screws on the sides of the DB-9 connector.
- 6. If the antenna is mounted out doors, us a lighting arrestor in-line with the antenna, and properly ground the antenna and the *StingRay* chassis to an earth ground.

# *10. FCC Licensing Information*

*StingRay* radio modems operate on radio frequencies that are regulated by the Federal Communications Commission (FCC). In order to transmit on these frequencies, you are required to have a license issued by the FCC.

Almost everyone engaged in public safety activities - as well as private organizations, are required, to obtain a radio station license from the Federal Communications Commission if they wish to use a radio transmitter.

The FCC will help you through the licensing process.

You can find the basic information you need to begin the process at the FCC website. If you are engaged in public safety activities, you can go directly to:

http://wireless.fcc.gov/publicsafety

If you are a business, commercial, or institutional organization, you can go directly to:

http://wireless.fcc.gov/services/ind&bus

In either case, you will be shown the regulations and the information you will need to gather before you get started - your desired operating frequencies,

wideband/narrowband, antenna type and size, power/wattage, etc. You'll also get information on how to obtain the necessary application forms - either in hardcopy or electronic format - and how to proceed.

The FCC website also offers a list of Frequency Coordinators. These are private organizations officially certified by the FCC to help you through the process, and who in most cases will handle the actual filing of your application. With few exceptions, you must apply for an FCC license through a Frequency Coordinator. They are located throughout the country, making it easy for you to find one that is familiar with radio operations in your area.

There are companies who specialize in assisting with licensing radio modems. You may consider contacting one of the following:

*Atlas License Company and Data Services 1-800-252-0529 http://www.alcds.com* 

*Airwaves Licensing 1-717-334-0910 http://www.airwaveslicensing.com* 

## *10.1. Setting the Over-The-Air Data Rate*

The SkyLine has programmable over-the-air baud rates. The over-the-air rate is stored in register R2, and is programmed with the **ATR2 x** command, where **x** is a number corresponding to the rate. The are many possible baud rates, but not all rates may be used with all radio modem models. Consult the following table.

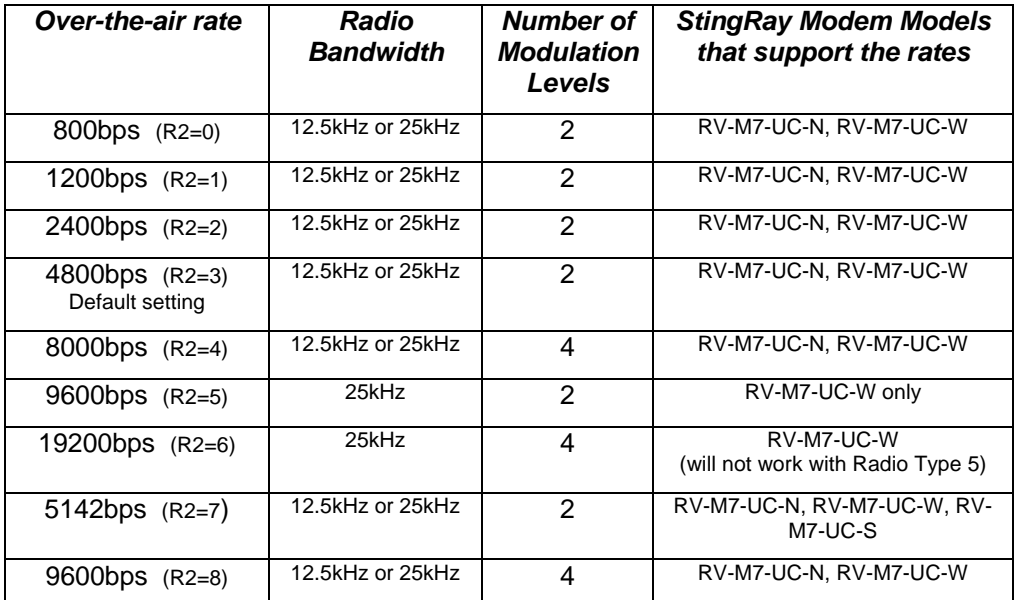

Changing the over-the-air data rate will change the sensitivity of the receiver. Higher-data rates require a stronger signal at the receiver to be properly received. The default over-the-air data rate for *StingRay* radio modems is 4800 baud for narrow-band versions, and 9600 baud for wide-band versions.

The maximum over-the-air baud-rate for a narrow-band radio (12.5kHz channelspacing) is 9600bps. Due to IF filter limitations, the *StingRay* does not work as well at 9600 baud as some other rates. Its performance is optimized for 4800 baud 2-level modulation and 8000 baud 4-level modulation.

The maximum over-the-air baud-rate for a wide-band model (25kHz channel spacing) is 19200bps. Due to IF filter limitations, it does not work as well at 19200 baud as lower data rates. Its performance is optimized for 9600 baud 2 level modulation.

#### *RV-M7-UC (narrow-band version)*

**Factory default**, set R2 to 3 (4800 baud).

For **high-speed operation**, set R2 to 4 (8000 baud).

For **best range** (longest distance), set R2 to 1 (1200 baud)

Other data rates of 0(800bps), 2(2400bps), 3(4800bps), and 7(9600bps) will work, but have a less optimal bit-error-rate vs. receive sensitivity.

### *RV-M7-UC-W (wide-band version)*

For **high-speed operation**, set R2 to 5 (9600 baud).

For **best range** (longest distance), set R2 to 1 (1200 baud)

Other data rates of 0(800bps), 2(2400bps), 3(4800bps), 7(9600bps), and 6(19,200bps) will work, but have a less optimal bit-error-rate vs. receive sensitivity.

## *10.2. Debug Related Commands*

#### *Bench Testing*

(Must be in command mode to test. Enter +++ at the keyboard to put unit into config/test mode.)

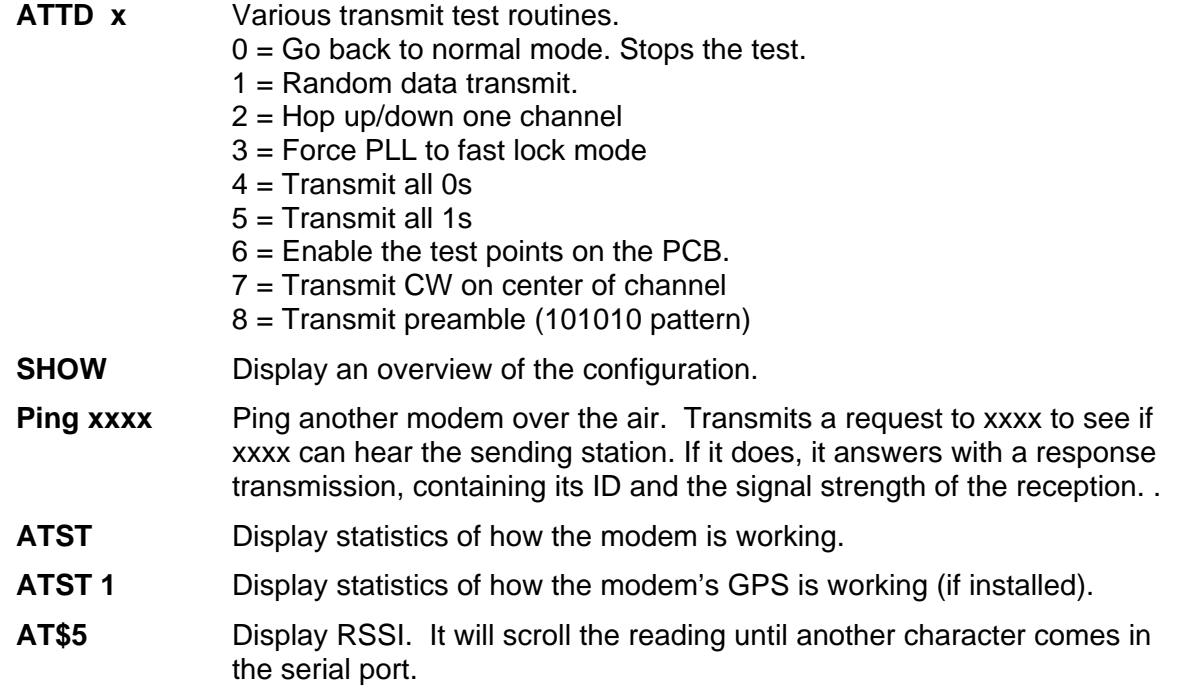

#### *Packet Counter*

The packet counter mode will output packet count statistics once per minute. It will output the number of packets received in the last minute as well as the running total. T

- **ATPE** Begin counting and displaying the packet counters every minute
- **ATPE 1** Reset the packet counters back to zero
- **ATPE 2** Stop counting and displaying packet counters

Upon power up, the packet counter feature is always disabled.

# *11. StingRay Diagnostic Provisions*

# *11.1. Overview of Diagnostics*

Internal to the *StingRay* radio modem, is a powerful 32-bit microprocessor. Along with handing all aspects of radio modulation and demodulation, the microprocessor also maintains an extensive array of diagnostic information.

This section details the diagnostic information available, and describes how to us the information to optimize or troubleshoot a *StingRay* radio network.

# *11.2. Reading the Diagnostic Information*

*StingRay* diagnostic information is read using AT commands, while the unit is in the Command Mode. Refer to the section "User Serial Port Commands" to learn how to put the *StingRay* modem into the Command Mode.

To see a general overview of how the modem has been operating, us the **ATST** command (status request command), without any parameter. The radio modem will respond with a list of certain operation statistics that it maintains. All statistics start counting at 0. The ATST 1 command can be used to reset all statistics back to 0, except the run-time timers.

Other operation and configuration statistics are available using the ATST command, with a parameter to specify the desired statistic. The following table describes the various statistics available.

# *11.3. Status and Statistics Command*

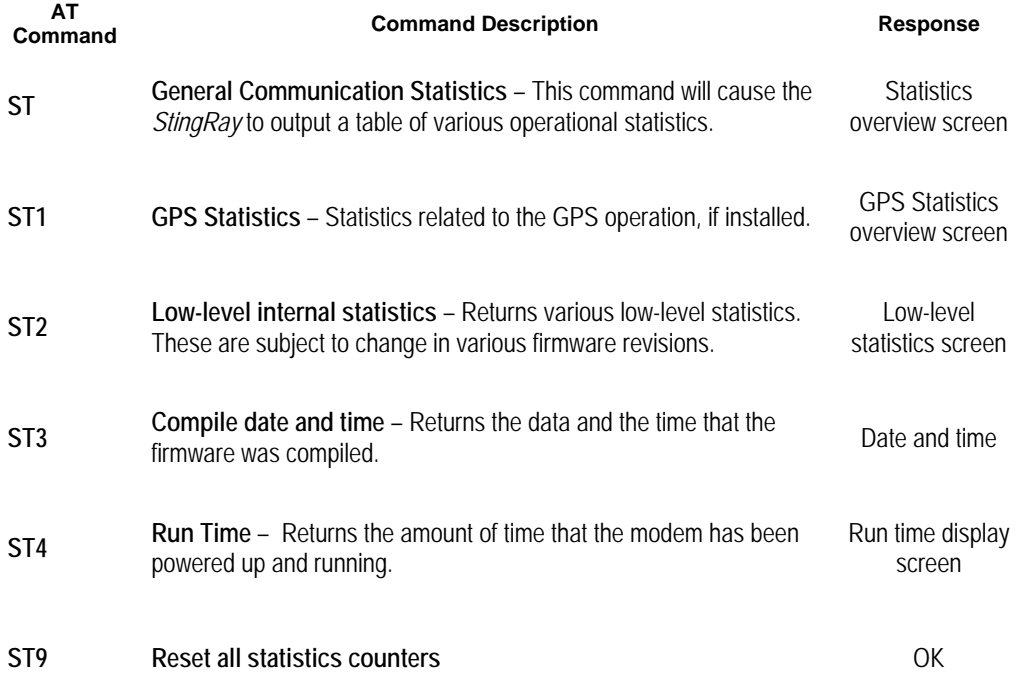

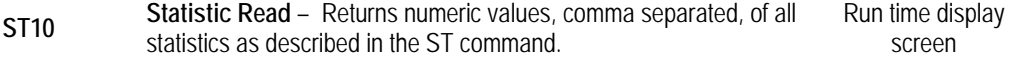

## *11.4. ATST Command*

The ATST command, will return the following information:

```
STATISTICS
Good RX Packets : nnn (packets received over the air with no bit-errors and correct address)
With Bad CRCs : nnn (over-the-air packets with bit errors that were discarded)
With Bad Noise : nnn (receptions that were aborted due to noise, CW jamming, lost signal...)
Bytes received : nnn (number of bytes this modem received, and sent out its serial port)
Bytes transmitted: nnn (number of bytes this modem received via the serial port, and 
                                  transmitted over the air) 
Packets send : nnn (number of packets this modem has transmitted over the air.
                                  Retransmissions in the ARQ mode are not counted)
ACKs received : nnn (Number of ACK packets this modem received, when ARQ was 
                                  enabled) 
ACKs transmitted : nnn (Number of ACK packets sent over-the-air in the ARQ mode) 
Pkts last minute : nnn (Number of packets received during the last minute)
UART errors : nnn (serial port framing and overrun errors. Usually these are caused by
                                  incorrect serial port settings) 
OK
```
If there is a hardware problem, there may be one ore more hardware error messages listing the error types (CPU Exceptions, OS Rebooted, or Fatal OS failures). Consult the factory if any of these messages ever appear.)

### *11.5. ATST2 Command*

The ATST2 command, will return additional lower-level statistics:

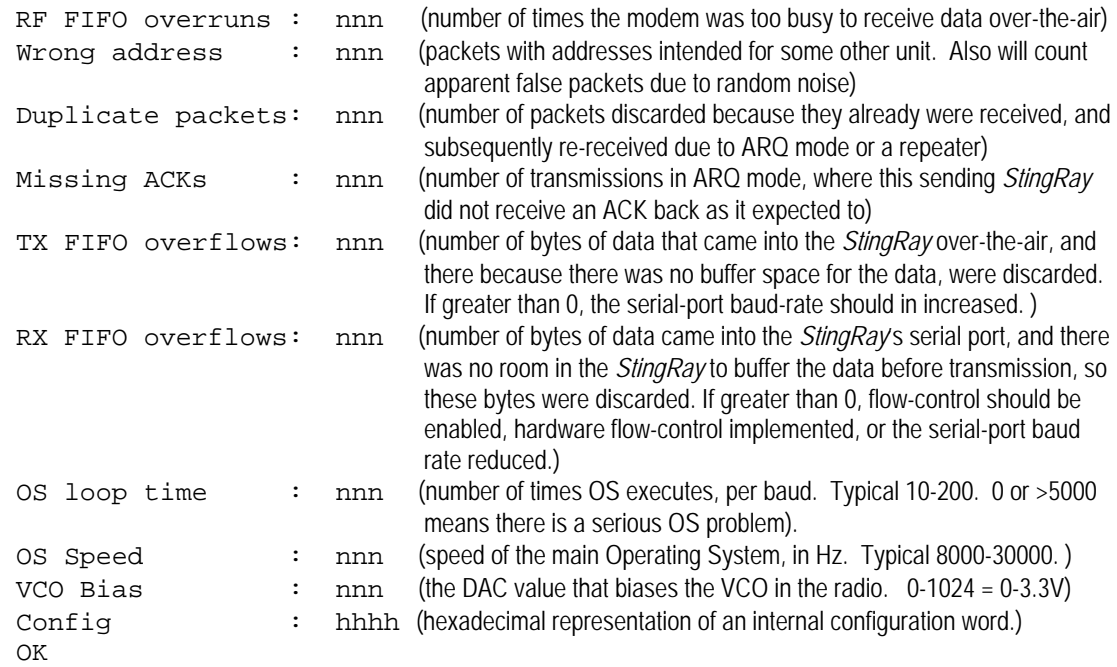

# *11.6. ATST3 Command*

The ATST3 command, will return the time and date the firmware in the *StingRay* was compiled.

## *11.7. ATST4 Command*

The ATST4 command will return internal timers that tell how long the modem has been powered up and running. All of these timers restart a 0 upon power up.

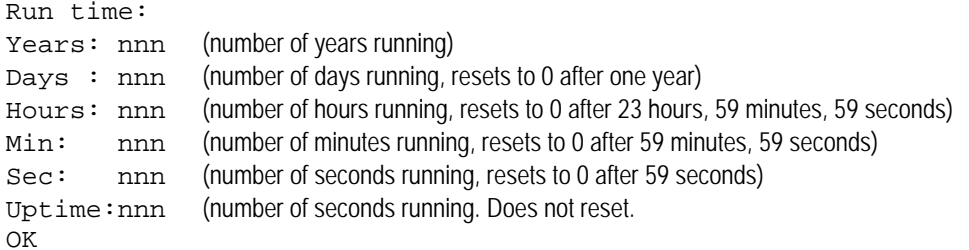

### *11.8. AutoStatus*

The auto-status feature of the StingRay enables it to automatically transmit a packet of status information. By default, this feature is disabled.

To enable the Auto Status feature, use the **ATAS xxx** command, where **xxx** is the status interval in minutes. The interval may be between 1minute an 65000 minutes (45 days).

The general format of the message that the modem will send is:

```
[an ASCII STX character, 02] 
BEGIN STATUS 
ATMY=1234
ATVR=D1
ATDT=1234
ATVB=12300
UPTIME=120
OSERR=0
PRX=1295
PTX=7933
[an ASCII ETX character, 03]
```
The first character is a Start of Text character. This is followed by the phrase "BEGIN STATUS". Each line in the status transmission is terminated with an ASCII carriage return (0D) and line feed (0A).

As new features are added to the StingRay, there may be new status lines added, but all StingRay modems with Revsion D or higher firmware support at a minimum, the above shown status parameters. The status transmission will end with an ASCII 0 character, the End of Text character.

The parameters passed in the status message are:

**ATMY** The ID of the modem sending the status.

**ATVR** The firmware version in the modem

**ATDT** The ID the modem is programmed to send data to.

**ATVB** DC voltage, in millivolts of the DC input to the modem.

**UPTIME** Number of seconds since this modem has turned on.

**OSERR** The number of Operatin System Errors. Normally this is 0.

**PRX** The number of packets this modem has received.

**PTX** The number of packets this modem has transmitted.

The ID code that the status information is sent to, is set with the **ATMA xxxx** command. Whenever a status transmission is sent, the "TO ID" of the transmission is the address set using the **ATMA** command. This allows the system to be configured in a way the normal modem communications take place between the modems, and the status information only is delivered to modems that need to receive it.

# *12. Tune-up and Alignment*

**Do not key the transmitter for more than 30 seconds out of every 150 seconds if the RF power is set above 2 watts.** 

Radio calibration and alignment is performed using the **ATRx** commands. The *StingRay* modem has been factory calibrated, in should not require any recalibration when installed, or when changing frequency or channel. Unless the user is trained in radio test and calibration, the values stored in the R registers should not be modified.

#### **Improper adjustment of the radio calibration (R0-R9 and RA registers), can result in failure of the radio modem.**

Calibration and alignment values are stored internal to the modem in the "R" registers. (R0-R9 and RA). For example, to read R5, issue the **ATR8** command without any parameter. To change the setting, issue the **ATR8 nn** command, where nn is the new value you would like to store.

Once you read a register using an ATRx command, you may modify its value by entering a "U" for up or a "D" for down. U or D will change the value by one. Use this trick carefully, because it modifies the last R register that was read, and it is easy to unintentionally modify the wrong register.

## *12.1. Periodic Calibration*

The only setting that may require adjustment is the center frequency. After years of operation, all crystals will age and change frequency slightly. The ATR8 command is used to adjust the center frequency. Like all narrow-band radios, semi-annual checks and adjustment of frequency is recommended.

### *12.2. Center Frequency*

- 1. Key the transmitter with CW output using this command: **ATTD 7**
- 2. The modem will now put out CW on the center of the channel.
- 3. Read the frequency offset with the **ATR8** command.
- 4. Adjust the frequency to the center of the channel with the **ATR8** command. You can use the "U" key and the "D" key to change the settings up and down one value in real time.

## *12.3. TX Deviation*

- 1. Switch to channel 1.
- 2. Key the transmitter into a 50 ohm load using the **ATTD 3** command. The unit will now transmit, and send a digital 0 continuously. This should be +2.0kHz in frequency for narrow-band radios (12.5kHz spaced channels) and +4.0kHz for wide-band (25kHz channels).

3. Adjust the deviation register setting so that the frequency deviation is correct. The deviation is set with a digital adjustment. Use the ATR0 command to read or set the deviation level.

## *12.4. TX Modulation Balance*

(*Note: This step is not performed on radios with Radio Type 5*)

- 1. Set-up a service monitor to monitor the FM deviation of the transmitted signal on an oscilloscope. The frequency response of the demodulated FM signal must be greater than 10Hz to 5kHz without any de-emphasis.
- 2. Transmit random data with the *StingRay*, using the **ATDT 1** command. This command will cause the *StingRay* to automatically key up, and send random data for one minute.
- 3. Verify the DC center of the demodulated data is stable. The random data should be randomly timed 1s and 0s, and have little to no AC component on them. See pictures below for details.
- 4. If necessary, change the **ATR9** setting so that the long data bit have the same amplitude and DC value as the shorter ones.

# *12.5. RX Carrier Detect*

The DCD signal from the modem may be generated by detection of RF, using an internal signal called RSSI (Receive Signal Strength Indication). The RSSI signal is an analog signal representing the strength of the RF carrier. It is compared with a pre-set value, and if it is above this value, Carrier Detect is asserted. The pre-set value may be change with the **ATRA** command.

When the modem is used in the Streaming Mode (non-packetized operation, you may wish to configure the modem to require RF carrier detect to be active for the modem to receive data. Use the **ATRF** command to enable/disable this feature.

To set the RF carrier detect level, perform the following steps:

- 1. Generate a test signal, 1kHz tone, 1.5kHz deviation, on the receive frequency. Connect the signal generator to the antenna input. Turn the RF level off.
- 2. Watch the RSSI DAC value by issuing the **AT\$5** command. The current reading will be sent out the serial port.
- 3. Adjust the RF level to a point where you would like the RSSI to trigger the CD signal. This is factory-set to -110dBm.
- 4. Send the **ATRA nnn** command. Set **nnn** to be equal to the RSSI setting you would like the CD signal to trip at. The BUSY LED will also indicate an RF carrier when the RF carrier is above the threshold set with the ATRA command.

5. Generate an RF signal on-channel with a level of -110dBm. Verify the Power/BUSY LED stays on. If it does not, repeat step 4, adjusting in increments of 10.

# *13. SkyLine Compatibility*

# *13.1. General*

The *StingRay* RF modem has built-in compatibility with a radio modem made by Sonik Technologies, Vytek Wireless, and Cal Amp called the *SkyLine*. In most applications, Raveon's *StingRay* modem can communicate with *SkyLine* modems, provided the *StingRay* is properly configured. There are two versions of the Skyline, a wide-band version running at 9600 bps over the air, and a narrow-band version running at 5142bps over the air.

# *13.2. Configuring StingRay to Communicate with a SkyLine*

To configure the *StingRay* modem to talk to an old *SkyLine* modem, the user must configure the *StingRay* with these commands:

- *ATR2* **7** This command tells the *StingRay* modem to operate with an over-theair baud rate of 5124 bits per second. This is the baud-rate of all narrow-band (12.5Khz spaced) SkyLine radio modems. Wide-band SkyLine radios operated at 9600 baud over the air. The command to set the *StingRay* to 9600 baud over the air is **ATR2 5**.
- *ATR5* **8** This command tells the *StingRay* modem to send 8 bytes of preamble before every transmission.
- *MYID 1234* The MYID of the *StingRay* modem is set with the **ATMY** command or the MYID command. The default MYID of the SkyLine was 1234.
- *TOID FFFF* The TOID of the *StingRay* modem is set with the **ATDT** command or the TOID command. The default TOID of the SkyLine was FFFF (broadcast address).

A quick-configure command is included in the *StingRay*, to allow it to be easily switch to the *StingRay* mode. The command is "**SKYLINE**". When in the configuration mode, enter **SKYLINE**, and the modem will reconfigure itself as a narrow-band SkyLine modem, with **TOID = FFFF**, **MYID=1234**, 80 byte packets, 20mS serial port time out, channel 1 frequency, over-the-air baud rate 5142.

# *14. Antenna Information*

Key to a successful installation is the choice and installation of a good antenna system. A good quality antenna can more than double the range of a radio system. Properly locating the antenna is vital to creating a quality radio link, and a poor installation can decrease the range of the system by as much at 90%.

Use these guidelines to evaluate your antenna system design, and be sure contact a quality radio communication equipment distributor such as *Talley Electronics* (http://www.talleycom.com ) to help choose the proper antenna for your system.

To increase your communications range, located the antenna high as needed, practical, safe, and allowed by your license. On fixed base-station applications, you may utilize an antenna with gain. *Note: The maximum Permissible Exposure* 

#### *(MPE) for this product was computed using a 0dB gain antenna, and must be recalculated if a gain antenna is used.*

- Height Try to locate the antenna as high above obstructions, vehicle, and buildings as possible. UHF radio channels require a clear "line-of-sight" between the transmitter and the receiver. Radio waves will penetrate buildings, and reflect off and around obstacles, but the fewer obstacles between stations the better the signal quality.
- **Gain** Antennas are specified by their gain. They actually do not have gain, but rather they can increase the strength of a signal in certain directions, at the expense of attenuating signals from other directions. Gain antennas always have "patterns" of gain. It is important you understand the pattern of your antenna. Omni directional antennas will receive from almost any angle, 360 degrees around them.

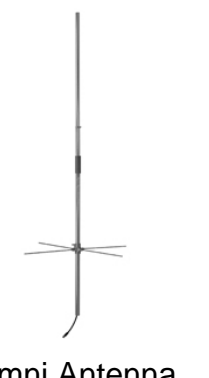

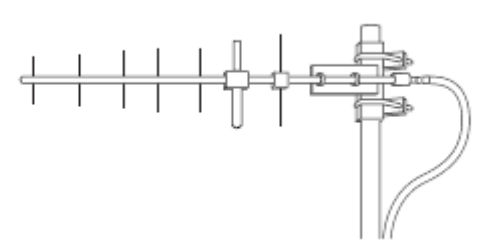

Omni Antenna Directional Antenna

# *15. Appendix A. Serial Port Hardware*

# *15.1. Serial Port Data and Handshaking Signals*

In computer terminology, the RF modem is considered a "Data Communications Equipment" device, or DCE. The user's hardware that the modem is connected to is considered "Data Terminal Equipment", or DTE.

Following is a description of how data and control is communicated over the various serial port signals between the modem (DCE) and another device (DTE) that the modem's I/O port is connected to.

### *TxD (INPUT)*

This line is used to transmit data from the DTE to the DCE. It is maintained at a logical 1 state when nothing is transmitted. If Hardware Flow Control is enabled in the modem, the terminal will start to transmit data to the modem when a logical 1 is present on all of the following lines:

- Clear To Send (output from modem)
- Request to Send (output from the DTE)

## *RxD (OUTPUT)*

This circuit is used to receive data from the DCE to the DTE. The modem will start to transmit data to the DTE when a logical 1 is present on all of the following lines:

- Data Terminal Ready (reply that it is OK to send)
- Data Set Ready (asserted by the modem)

### *RTS*

On this line, the DTE will send a signal when it wants to receive data from the *StingRay* modem. The *StingRay* modem will not output data unless this pin is low, or "Flow Control" has been disabled in the modem set-up. When a DTE (such as a PC or microcontroller) wants to stop the flow into it, it negates RTS. Negated "Request To Send" (digital 1) means "request NOT to send to me" (stop sending). When the DTE is ready for more bytes it asserts RTS (digital 0) and the flow of bytes to it resumes. DCE equipment works the same way but sends the stop signal out the CTS pin. Thus it's RTS/CTS flow control using 2 lines. The user may turn this feature off or on, using the **ATCH** command. The default is OFF. To turn it on, issue an **ATCH 1** command.

### *CTS*

This signal is an output from the *StingRay*, and it indicates the *StingRay's* ability to send more data. If the user tries to send more data into the *StingRay* than the *StingRay* can transmit over the air, it will negate the signal on this pin. The CTS may be asserted when the serial-port data rate is greater to or equal to the overthe-air rate. For example, if the over-the-air data rate is set to 2400 baud, and

the user is send data into the modem at 9600 baud, the modem will negate the CTS signal once the *StingRay's* internal data buffers become full.

#### *CD*

On this line the modem indicates to the DTE that it has received a carrier from a remote device. It will assert this signal any time there is a carrier detected. The modem may be configured to assert this when an RF carrier is detected (any onchannel RF, voice or data), assert it only when another RF modem signal is detected, or always assert it. The operation of this line is configured with the ATR1 command. The default is 1 (asserts when *StingRay* data is detected on the radio receiver).

#### *DTR*

This line is an input to the *StingRay*. It is normally ignored because the default configuration of the *StingRay* modem is to ignore this signal. If the DTR line is enabled for use, using the **ATK5 1** command, the DTR input line can be used to put the *StingRay* modem into its SLEEP mode. With DTR enabled, anytime the DTR line is a logic 0, the *StingRay* will be operating normally. With DTR enabled, anytime the DTR line is a logic 1, the *StingRay* will go into a SLEEP mode, drawing much less DC power.

# *15.2. Null modem without handshaking*

Sometimes, a "*Null Modem*" cable may be required to connect the *StingRay* modem to another device. The specific connections are very dependent upon the type of hardware and handshaking used, but the following sections should help in configuring a null-modem cable.

How to use the handshaking lines in a null modem configuration? The simplest way is to don't use them at all. In that situation, only the data lines and signal ground are cross connected in the null modem communication cable. All other pins have no connection. An example of such a null modem cable without handshaking can be seen in the figure below.

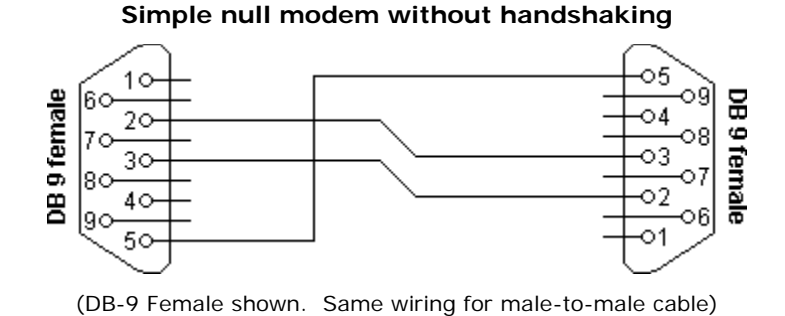

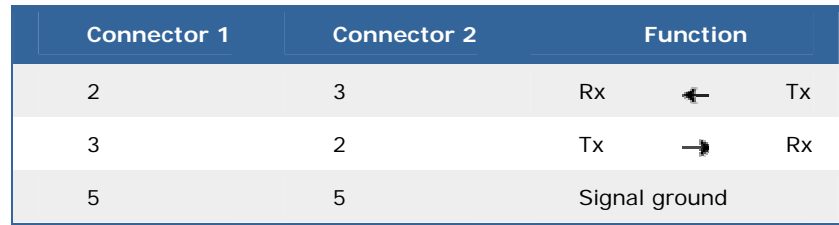

### *15.3. Compatibility issues*

There is a problem, if either of the two devices checks the **DSR** or **CD** inputs. These signals normally define the ability of the other side to communicate. As they are not connected, their signal level will never go high. This might cause a problem.

The same holds for the **RTS**/**CTS** handshaking sequence. If the software on both sides is well structured, the **RTS** output is set high and then a waiting cycle is started until a ready signal is received on the **CTS** line. This causes the software to hang because no physical connection is present to either **CTS** line to make this possible. The only type of communication which is allowed on such a null modem line is data-only traffic on the cross connected **Rx**/**Tx** lines.

# *15.4. Null modem with full handshaking*

In this null modem cable, seven wires are present. The cable is shown in the following figure.

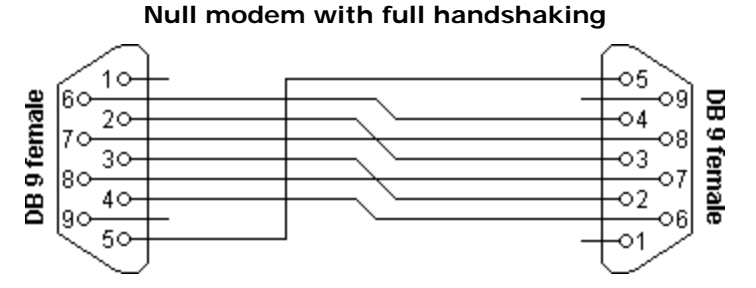

(DB-9 Female shown. Same wiring for male-to-male cable)

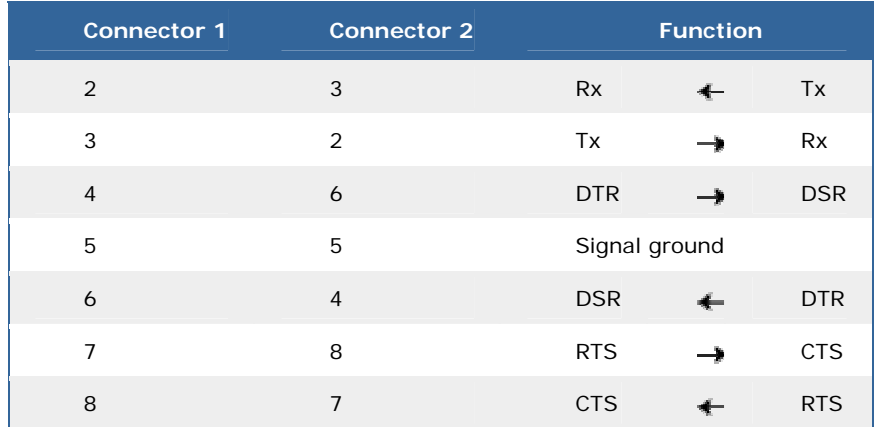

### *15.5. Compatibility issues*

The null modem cable with full handshaking does not permit the older way of flow control to take place. The main incompatibility is the cross connection of the **RTS** and **CTS** pins. Originally, these pins are used for a question/answer type of flow control. When the full handshaking null modem cable is used, there is no request anymore. The lines are purely used for telling the other side if communication is possible.

The main advantage of this cable is, that there are two signaling lines in each direction. Both the **RTS** and **DTR** outputs can be used to send flow control information to the other device. This makes it possible to achieve high communication speeds with this type of null modem cable, provided that the system has been designed for it.

# *16. Troubleshooting*

#### *Symptom: Unit will not receive*

**Solution #1.** Verify that the modem is on the correct RF channel. If it is, the RX LED should blink every time another modem tries to transmit to it. If the RX LED does not blink when it should be receiving, it is on the wrong RF frequency.

**Soultion #2.** If the addresses match, and RX LED blinks but still no reception of data, verify that the RTS signal is asserted. The *StingRay* will not output data if the RTS signal on the DB-9 I/O connector is not asserted. If the user's hardware cannot assert the RTS hardware line, disable hardware flow control in the *StingRay* modem, using the **ATCH 0** command.

**Solution #3**. If the RX LED blinks, verify that the Unit Address of the sending modem matches the unit address of the receiving modem. If this is OK, verify that the over-the-air baud rate of all modems is the same (ATR2 command).

**Solution #4**. Verify Low Power Mode. The StingRay has an optional Low Power Mode (LPM). If LPM is enabled, the StingRay will power down whenever the DTR line of the serial port is turned off. The Power LED will blink once every 10 seconds in the LPM mode. The **ATRP** command is used to set or read the Low Power Mode. **ATRP 1** enables it, and **ATRP 0** disables it. If LPM is used (**ATRP 1**), then the StingRay will turn off when the DTR line is off, or the program connected to the serial port is closed, or the RS-232 connector is un plugged.

#### *Symptom: Unit will not transmit*

**Solution #1**. Verify that CTS is wired. Some devices that could be connected to the *StingRay* will require the CTS signal to be asserted. The *StingRay* does assert this signal, but if the wire is not connected, you device may not be outputting data to the *StingRay*. If the TX LED blinks, the *StingRay* is transmitting data. Every time data enters the modem, the TX LED should blink

**Solution #2**. Verify that serial port timeout is OK. The ATG0 command sets the number of microseconds that the *StingRay* will look for in the serial input data stream. If a pause greater than this value happens, the modem will transmit. If the ATG0 paramter is set very large, say 2000000, this means 2 seconds, and the modem may simply be waiting a long time

**Solution #3**. Verify that the radio channel is clear or BCL is off. The **ATBC 1** command enables Busy Channel Lockout. If BCL is on, the modem will not transmit on a busy channel. The **ATBC 0** command turns it off, and thus the modem will transmit when it needs to, regardless if the channel is busy. The RX led on the front of the modem is illuminated whenever the radio channel is busy (RF present).

**Solution #4.** Verify Low Power Mode. The StingRay has an optional Low Power Mode (LPM). If LPM is enabled, the StingRay will power down whenever the DTR line of the serial port is turned off. The Power LED will blink once every 10 seconds in the LPM mode. The **ATRP** command is used to set or read the Low Power Mode. **ATRP 1** enables it, and **ATRP 0** disables it. If LPM is used (**ATRP 1**), then the StingRay will turn off when the DTR line is off, or the program connected to the serial port is closed, or the RS-232 connector is un plugged.

#### *Symptom: Receive light blinks, but no data is received*

**Solution #1**. Verify Input/Output Configuration. The *StingRay* has numerous I/O options. RS232 is standard, but Ethernet, RS485 or RS422 may be configured also. Use the ATIO command to view how the I/O is configured. ATIO 0 is the default (RS232 mode).

**Solution #2.** Verify the serial port baud rate. This is difficult if it is set wrong, because you cannot enter the command mode to check it. Try all possible baud rates, and see if one of them works with the modem. Alternately, remove the rear cover of the modem, and press the CONFIG button. This will force the modem into the Command Mode, as well as set the serial port to 9600

**Company Confidential 60** 60 Raveon Technologies Corp.

baud, 8 data bits, one stop, and no parity. If the baud-rate was OK, verify the AT, BT and CT times, that they are long enough for you to enter the +++ string.

*Symptom: Long delay before transmitting*

**Solution #1**. Verify that serial port timeout is OK. The ATR3 command sets the number of milliseconds that the *StingRay* will look for in the serial input data stream. If a pause greater than this value happens, the modem will transmit. If the ATG0 parameter is set very large, say 2000, this means 2 seconds, and the modem may simply be waiting a long time. Typical settings for this parameter are 20 (20mS).

#### *Symptom: Modified parameters are lost at power-up*

**Solution #1.** Issue an ATSV command. After any parameter is modified, the modem will operate with the new setting, but unless the ATSV command is issued, it will revert to the old setting upon turning power off and back on again. The ATSV command saves all parameters into EEPROM memory, and these saved parameters are restored upon power up.

#### *Symptom: Cannot enter Command Mode*

**Solution #1.** Verify the serial port baud rate. This is difficult if it is set wrong, because you cannot enter the command mode to check it. Try all possible baud rates, and see if one of them works with the modem. Alternately, remove the rear cover of the modem, and press the CONFIG button. This will force the modem into the Command Mode, as well as set the serial port to 9600 baud, 8 data bits, one stop, and no parity. If the baud-rate was OK, verify the AT, BT and CT times, that they are long enough for you to enter the +++ string.

**Solution #2**. Handshaking. You may have hardware handshaking enabled on your terminal program, but the hardware or cable may not support it. Disable hardware handshaking on your terminal program to verify this is the issue.

*Symptom: Modem appears dead.*

**Solution #1.** Verify the power is on. When the modem has good DC power, the PWR LED will blink once per second. If it is not blinking, either the modem does not have power, the modem is broken, or the LEDs have been disabled via the **ATL0** command.

**Solution #2.** Verify the internal fuse OK. There is an internal fuse in the RV-M7, protecting it from reverse-voltage and electrical failures. If the power LED does not blink or come on when DC is applied, check the fuse and replace it with the same type 3-amp mini fuse, and try again. If you replace the fuse, the unit must be carefully check for damage and proper operation before being installed. If you replace the fuse, you must use a *Littlefuse* brand fuse, part number 0297003 or Raveon part, number 1X726-3 to maintain calibration of your unit.

**Solution #3**. Verify Low Power Mode. The StingRay has an optional Low Power Mode (LPM). If LPM is enabled, the StingRay will power down whenever the DTR line of the serial port is turned off. The Power LED will blink once every 10 seconds in the LPM mode. The **ATRP** command is used to set or read the Low Power Mode. **ATRP 1** enables it, and **ATRP 0** disables it. If LPM is used (**ATRP 1**), then the StingRay will turn off when the DTR line is off, or the program connected to the serial port is closed, or the RS-232 connector is un plugged.

# *17. Mechanical*

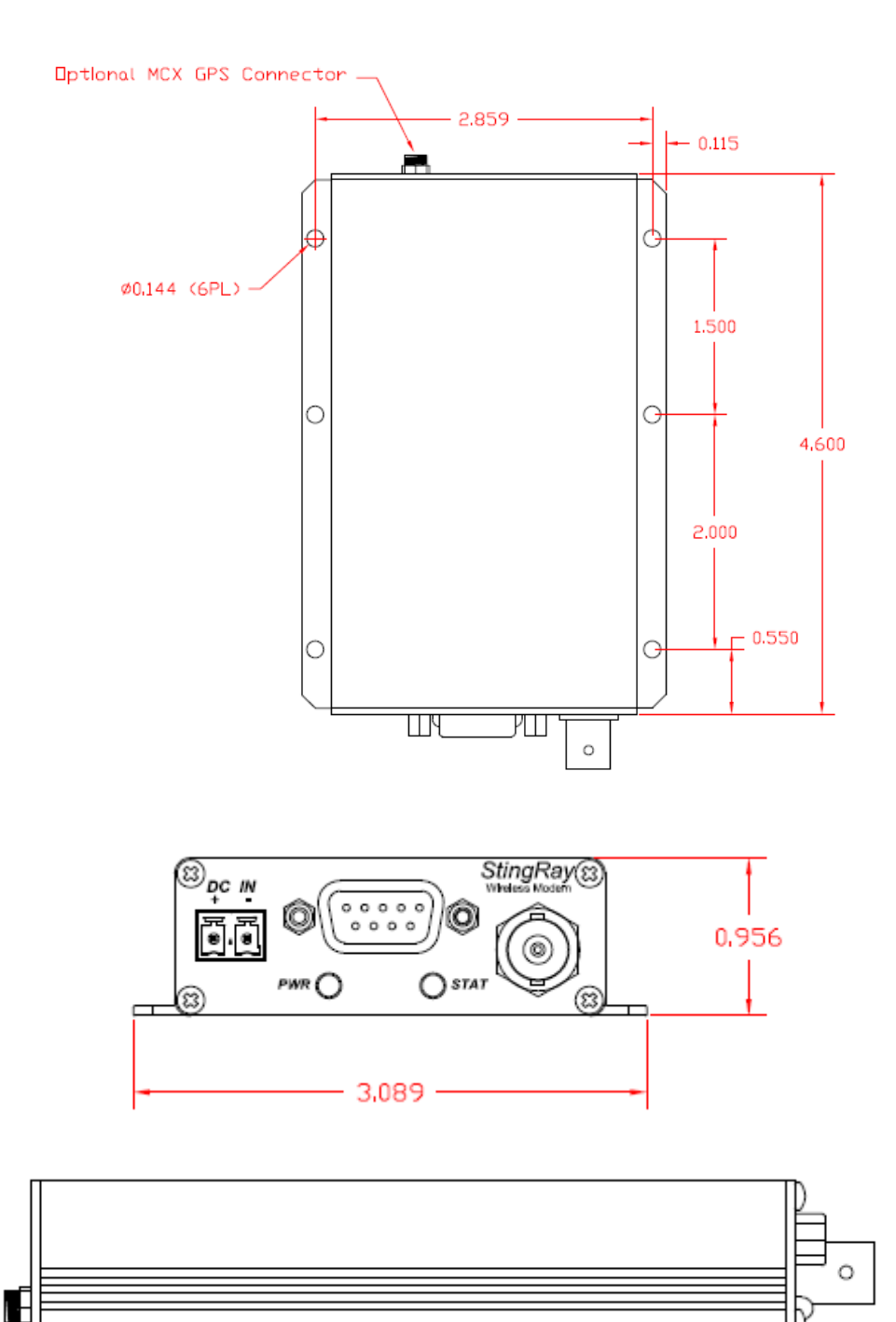

#### *Limited Two Year Warranty*

If within two years from date of purchase, this product fails due to a defect in material or workmanship, Raveon Technologies, Incorporated will repair or replace it, at Raveon's sole discretion. This warranty is extended to the original consumer purchaser only and is not transferable.

This warranty does not apply to: (a) product damage caused by accident, dropping or abuse in handling, acts of God or any negligent use; (b) units which have been subject to unauthorized repair, opened, taken apart or otherwise modified; (c) units not used in accordance with instructions; (d) damages exceeding the cost of the product; (e) batteries; (f) the finish on any portion of the product, such as surface and/or weathering, as this is considered normal wear and tear; (g) transit damage, initial installation costs, removal costs, or reinstallation costs; (h) damage due to lighting, floods, fire, or earthquakes.

**RAVEON TECHNOLOGIES INCORPORATED WILL NOT BE LIABLE FOR INCIDENTAL OR CONSEQUENTIAL DAMAGES.** SOME STATES DO NOT ALLOW THE EXCLUSION OR LIMITATION OF INCIDENTAL OR CONSEQUENTIAL DAMAGES, SO THE ABOVE LIMITATION OR EXCLUSION MAY NOT APPLY TO YOU. THIS WARRANTY IS IN LIEU OF ALL OTHER EXPRESS OR IMPLIED WARRANTIES. ALL IMPLIED WARRANTIES, INCLUDING THE WARRANTY OF MERCHANTABILITY AND THE WARRANTY OF FITNESS FOR A PARTICULAR PURPOSE, ARE HEREBY MODIFIED TO EXIST ONLY AS CONTAINED IN THIS LIMITED WARRANTY, AND SHALL BE OF THE SAME DURATION AS THE WARRANTY PERIOD STATED ABOVE. SOME STATES DO NOT ALLOW LIMITATIONS ON THE DURATION OF AN IMPLIED WARRANTY, SO THE ABOVE LIMITATION MAY NOT APPLY TO YOU.

This warranty gives you specific legal rights and you may also have other rights which vary from state to state.

Warranty service is available by mailing postage prepaid to:

*Raveon Technologies Corporation 2780 La Mirada Dr Suite C Vista, CA 92081* 

To obtain warranty service, include a copy of the original sales receipt or invoice showing the date, location, and price of purchase. Include a written description of the problem with the product, a phone number and name of person who may be contacted regarding the problem, and the address to where the product should be returned.

Products repaired under warranty will typically have their program memories erased and reset to factory default settings.